# **Многоцелевая программа управления Vacon (Программное обеспечение alfiff20) Версия 3.45**

# Содержание

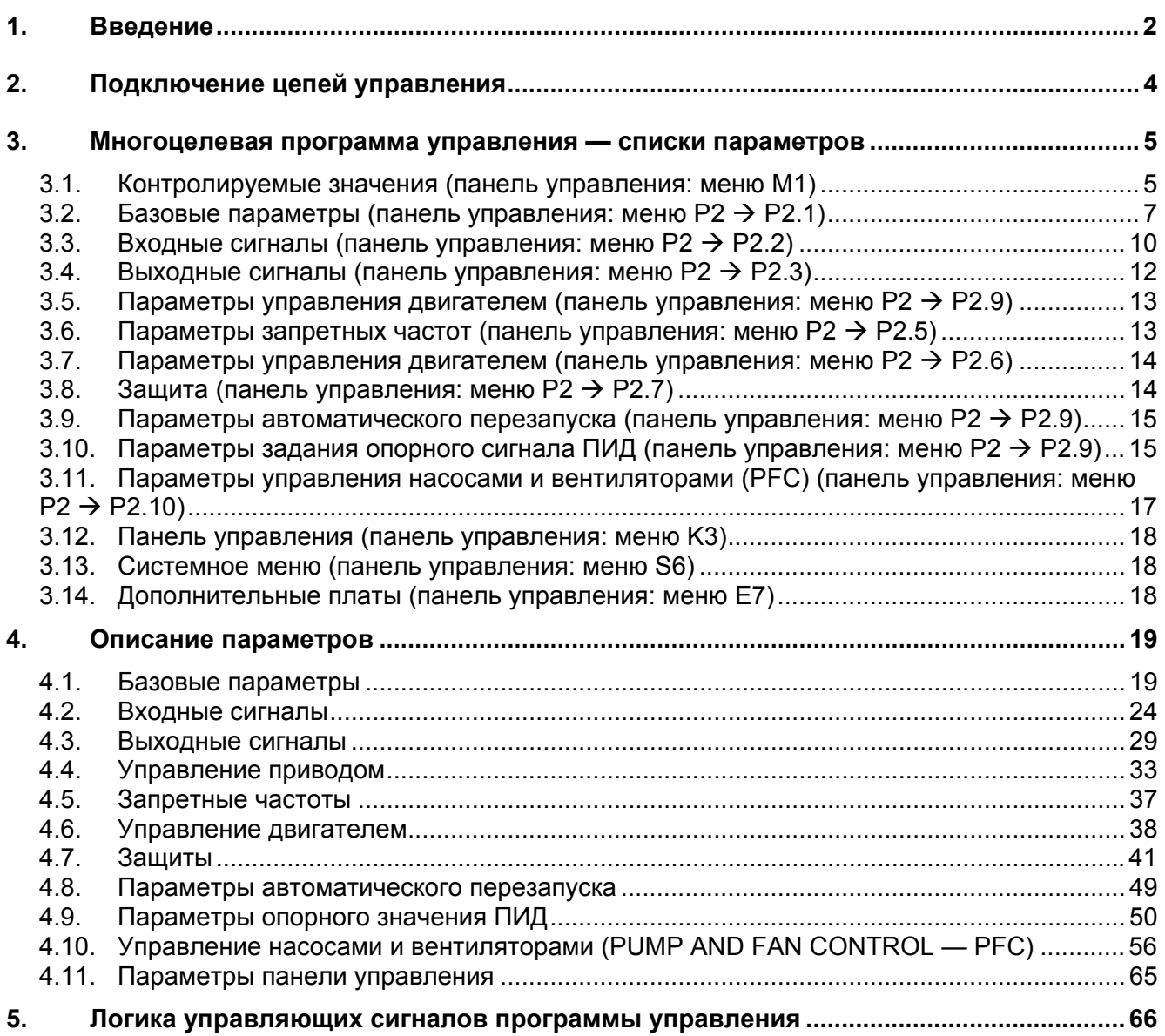

1

# **Многоцелевая программа управления**

# <span id="page-1-0"></span>**1. ВВЕДЕНИЕ**

В многоцелевой программе управления, Vacon NXL по умолчанию напрямую использует опорный сигнал с аналогового входа 1. В то же время, ПИД-регулирование можно использовать для управления насосами и вентиляторами (PFC), где требуются внутренние измерения и настройка функций.

Путем прямого задания частоты можно управлять приводом без ПИД-регулирования, например, задавая частоту с аналогового входа, интерфейсной шины, панели управления, выбирая предустановленные скорости или с помощью псевдопотенциометра.

Специальные параметры управления насосами и вентиляторами (группа параметров 2.10) можно просматривать и редактировать после изменения пар. [2.9.1](#page-49-1) значения 2 (активировано управление насосами и вентиляторами).

Опорный сигнал для ПИД-регулирования можно выбрать с аналоговых входов, интерфейсной шины, опорное значение ПИД 1 с панели управления или опорное значение ПИД 2 с панели управления через цифровой вход. Действительное значение ПИД-регулирования можно задавать с аналоговых входов, интерфейсной шины или текущих параметров двигателя. Использование ПИД-регулирования возможно, когда ПЧ управляется по интерфейсной шине или с панели управления.

- Цифровой вход DIN2, DIN3, (DIN4) и дополнительные цифровые входы DIE1, DIE2, DIE3 - свободно программируемые.
- Внутренние и дополнительные цифровые/релейные и аналоговые выходы свободно программируемые.
- Аналоговый вход 1 может быть запрограммирован как токовый, потенциальный или цифровой вход DIN4.

**Внимание! Если аналоговый вход 1 запрограммирован как DIN4 [параметром](#page-25-0) 2.2.6 (Диапазон сигнала AI1), проверьте правильность установки перемычек. См. рис. [1-](#page-24-0) [1.](#page-24-0)**

Дополнительные функции:

- ПИД-регулятор может использоваться с поста управления ввода/вывода, панели управления или с интерфейсной шины
- Идентификация
- Мастер программирования
- Функция «Сон Пробуждение»
- Действительное значение контролируемой функции: полностью программируется; отключено, предупреждение, отказ
- Программируемая логика сигналов Пуск/Стоп и Реверс
- Масштабирование опорного сигнала
- 2 предустановленные скорости
- Выбор диапазона аналогового входа, масштабирование сигнала, инвертирование и фильтрация
- Контроль предела частоты
- Программируемые функции пуска и останова
- Торможение постоянным током при пуске и останове
- Один диапазон запретных частот
- Программируемая U/f -кривая и U/f-оптимизация
- Настраиваемая частота коммутации
- Функция автоматического перезапуска после отказа
- Функции защиты и контроля (все полностью программируемые; отключено, предупреждение, отказ)
- Контроль токового входа
- Внешний отказ
- Контроль выходной фазы
- Защита от низкого напряжения
- Защита от замыкания на землю
- Защита двигателя от перегрева, опрокидывания и недогрузки
- Термистор
- Контроль связи по интерфейсной шине
- Контроль плат расширения

#### $2.$ ПОДКЛЮЧЕНИЕ ЦЕПЕЙ УПРАВЛЕНИЯ

<span id="page-3-0"></span>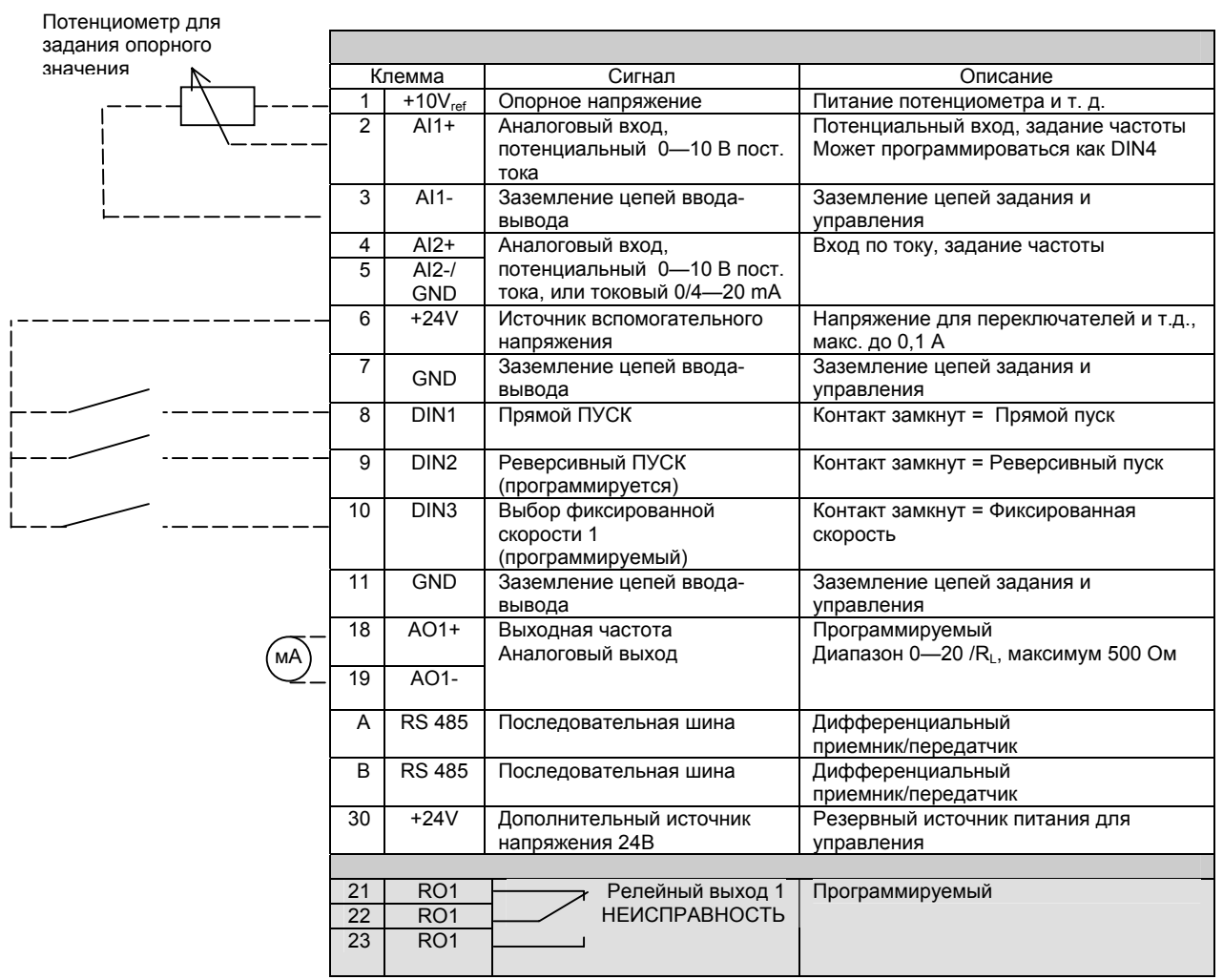

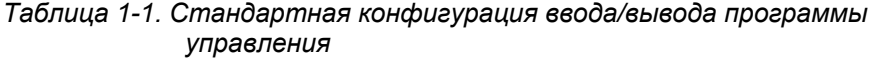

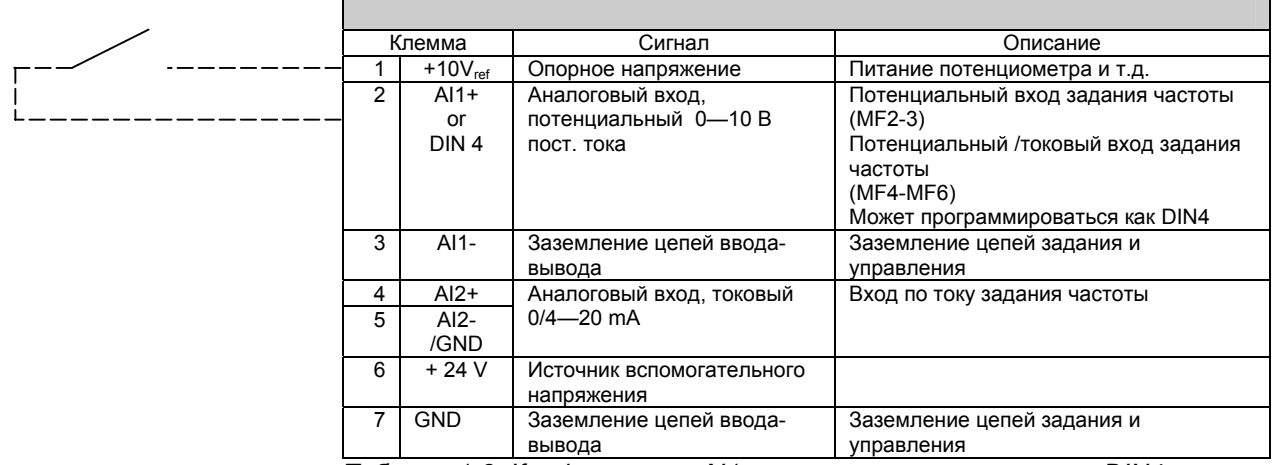

Таблица 1-2. Конфигурация AI1, при программировании как DIN4

# <span id="page-4-0"></span>**3. СПИСКИ ПАРАМЕТРОВ**

На следующих страницах приведен список параметров в соответствующих группах. Описания параметров приведены на страницах [19—](#page-18-2)[50.](#page-49-0)

Пояснения к колонкам

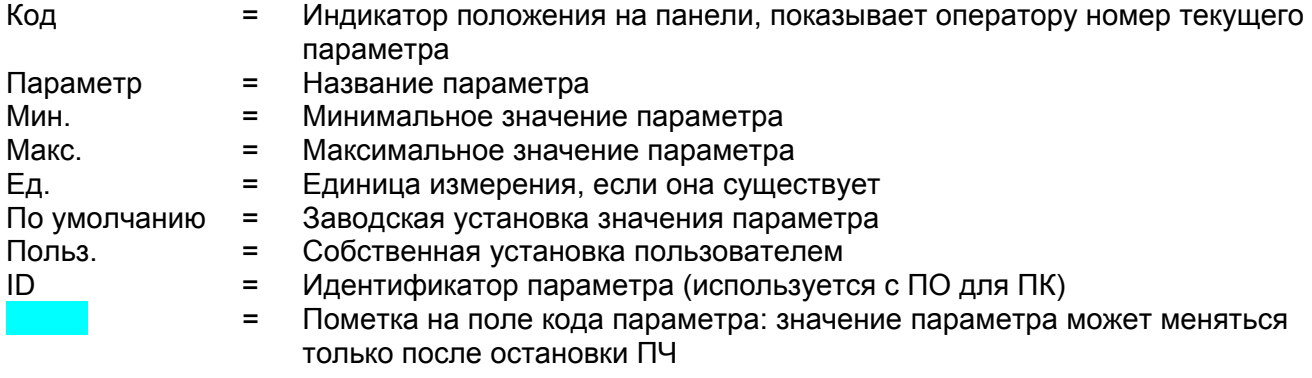

# <span id="page-4-1"></span>**3.1 Контролируемые значения (панель управления: меню M1)**

Контролируемые значения — это действительные значения параметров и сигналов, а также их состояния и результаты измерений сигналов. Контролируемые значения не могут редактироваться.

Более подробные сведения содержатся в главе 7.4.1 Руководства пользователя Vacon NXL.

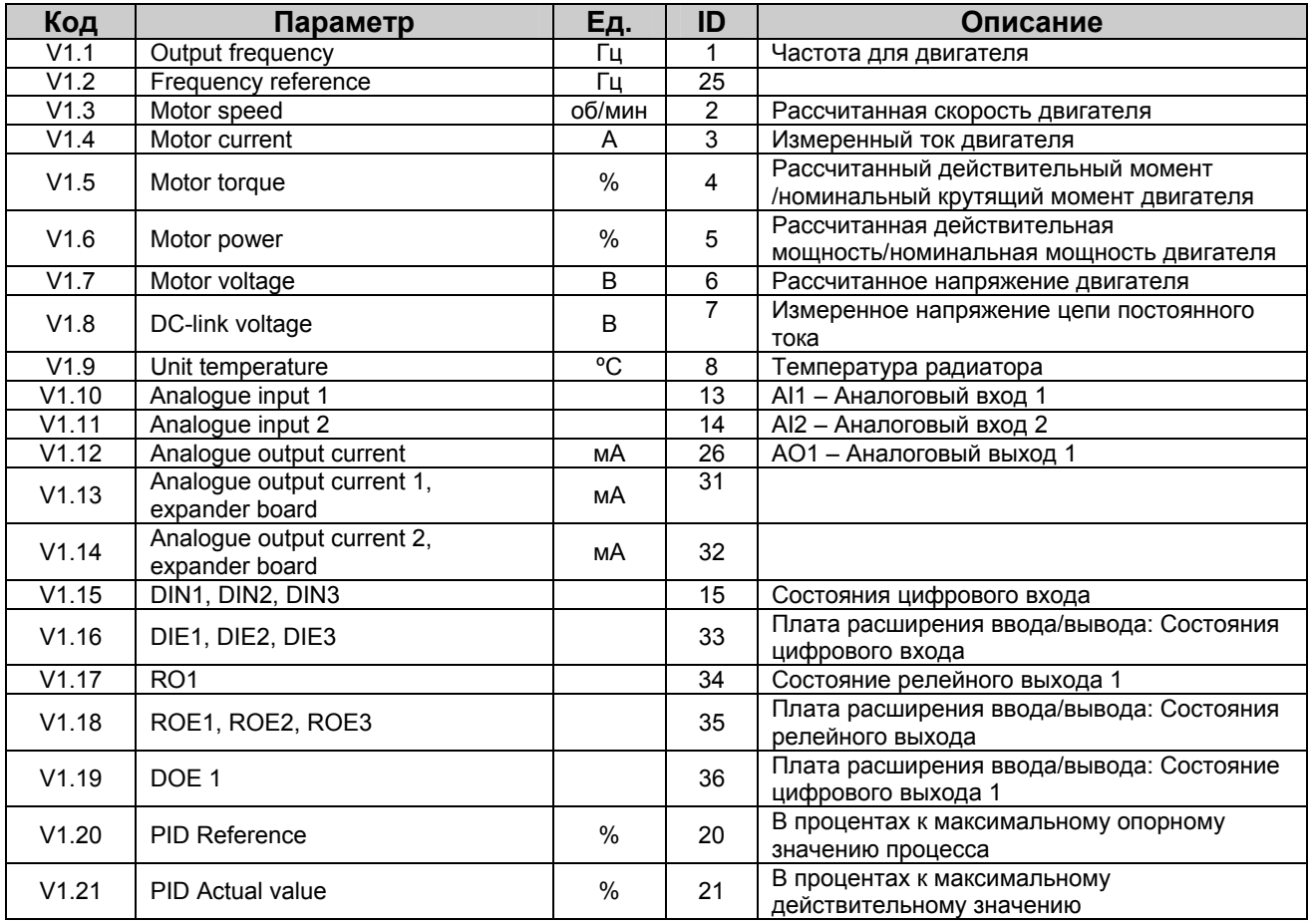

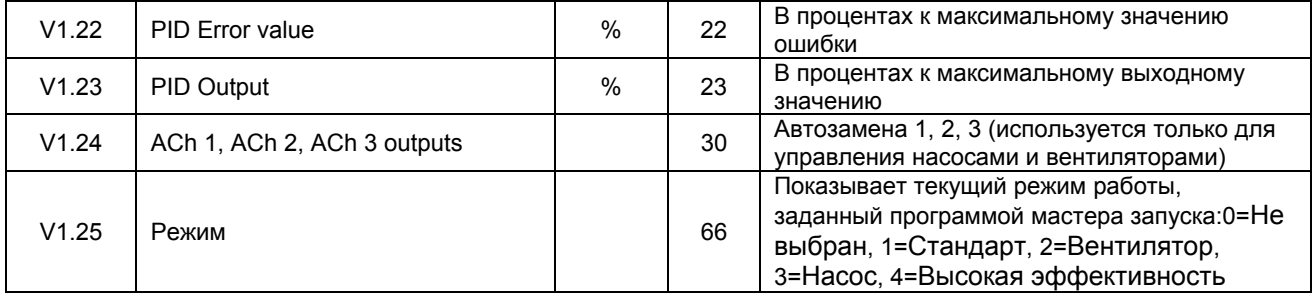

<span id="page-5-0"></span>*Таблица 1-3. Контролируемые значения*

<span id="page-6-0"></span>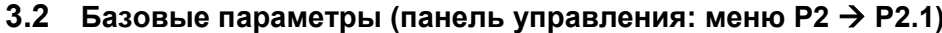

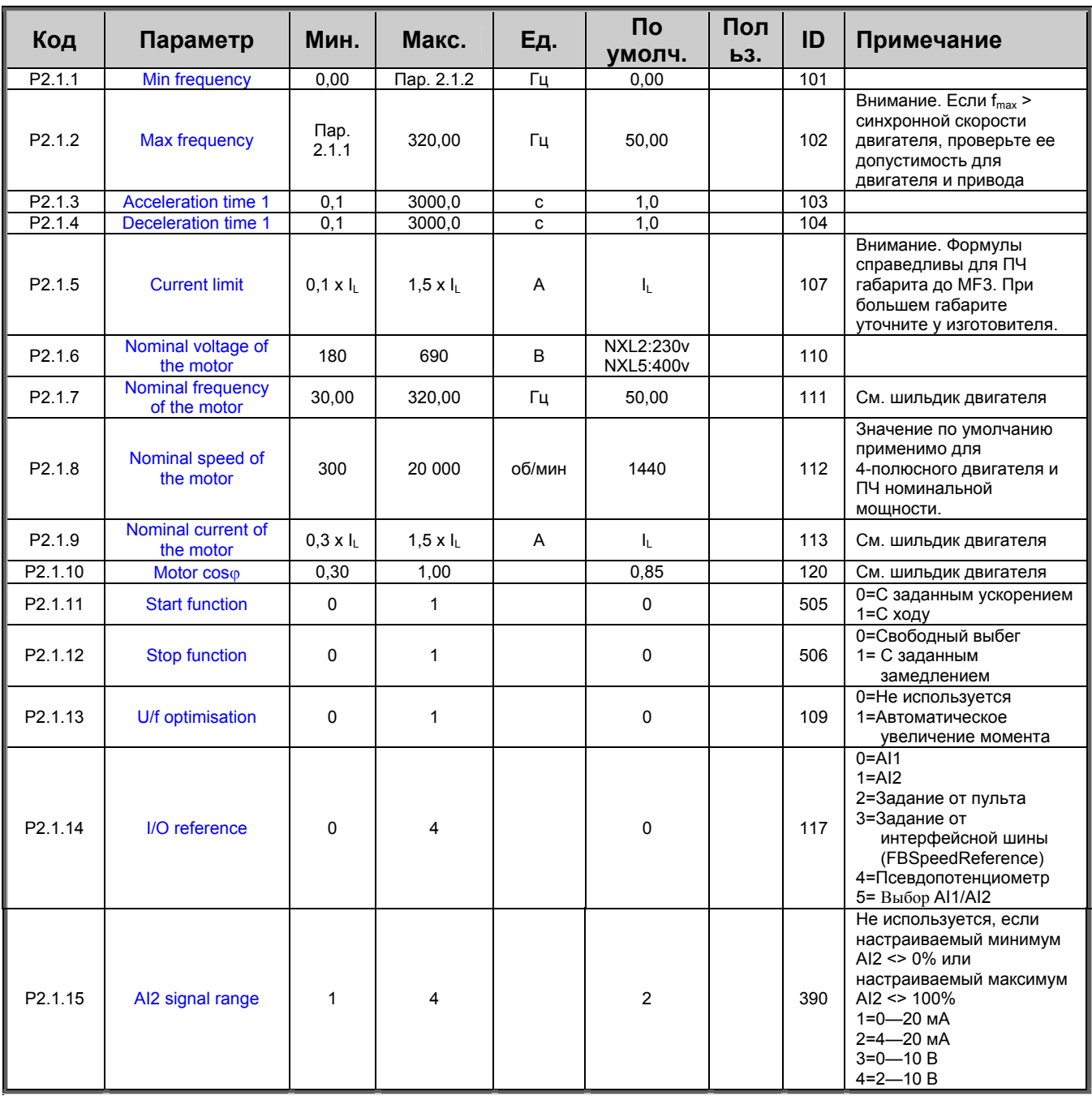

 $\mathbf 1$ 

<span id="page-7-0"></span>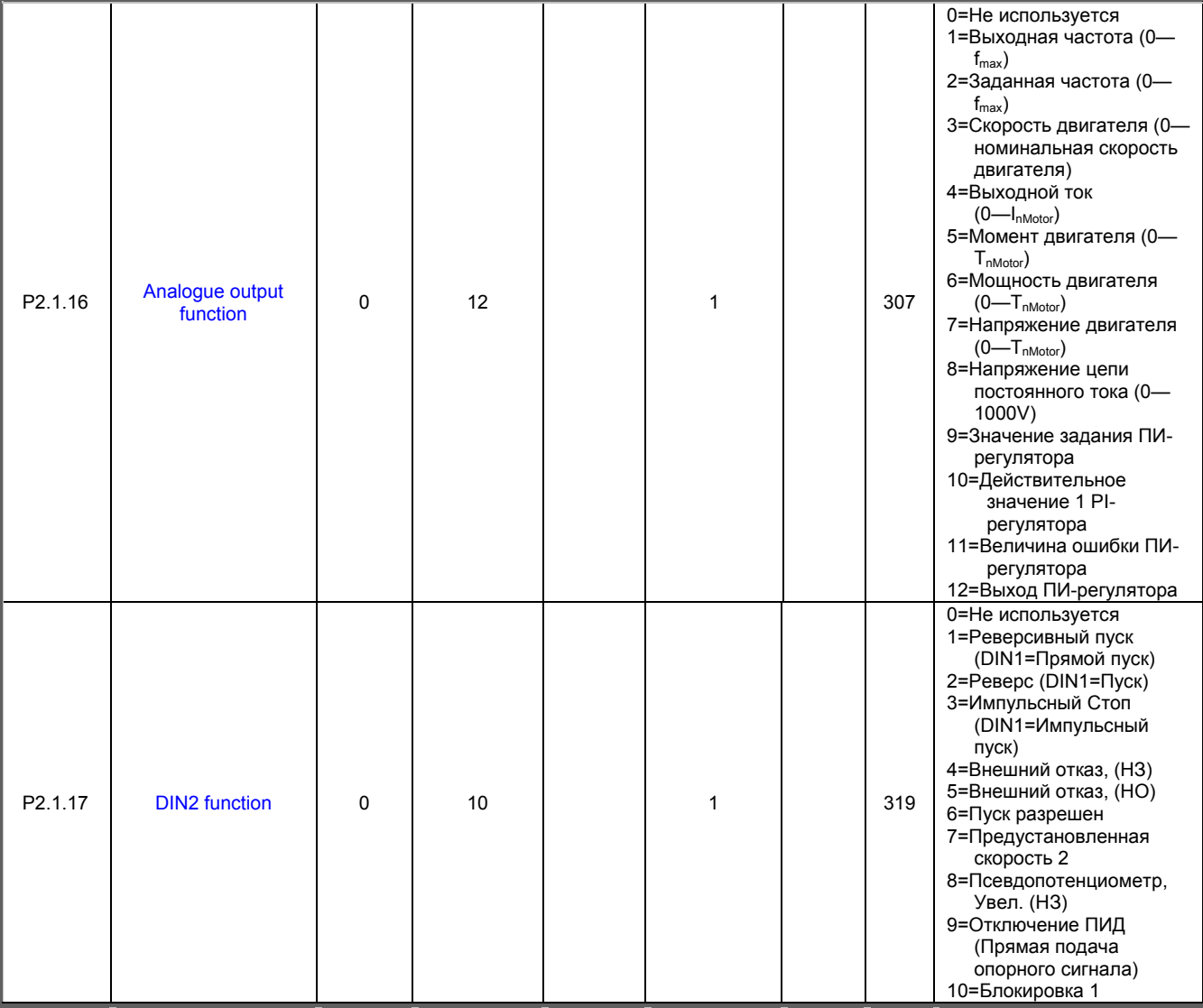

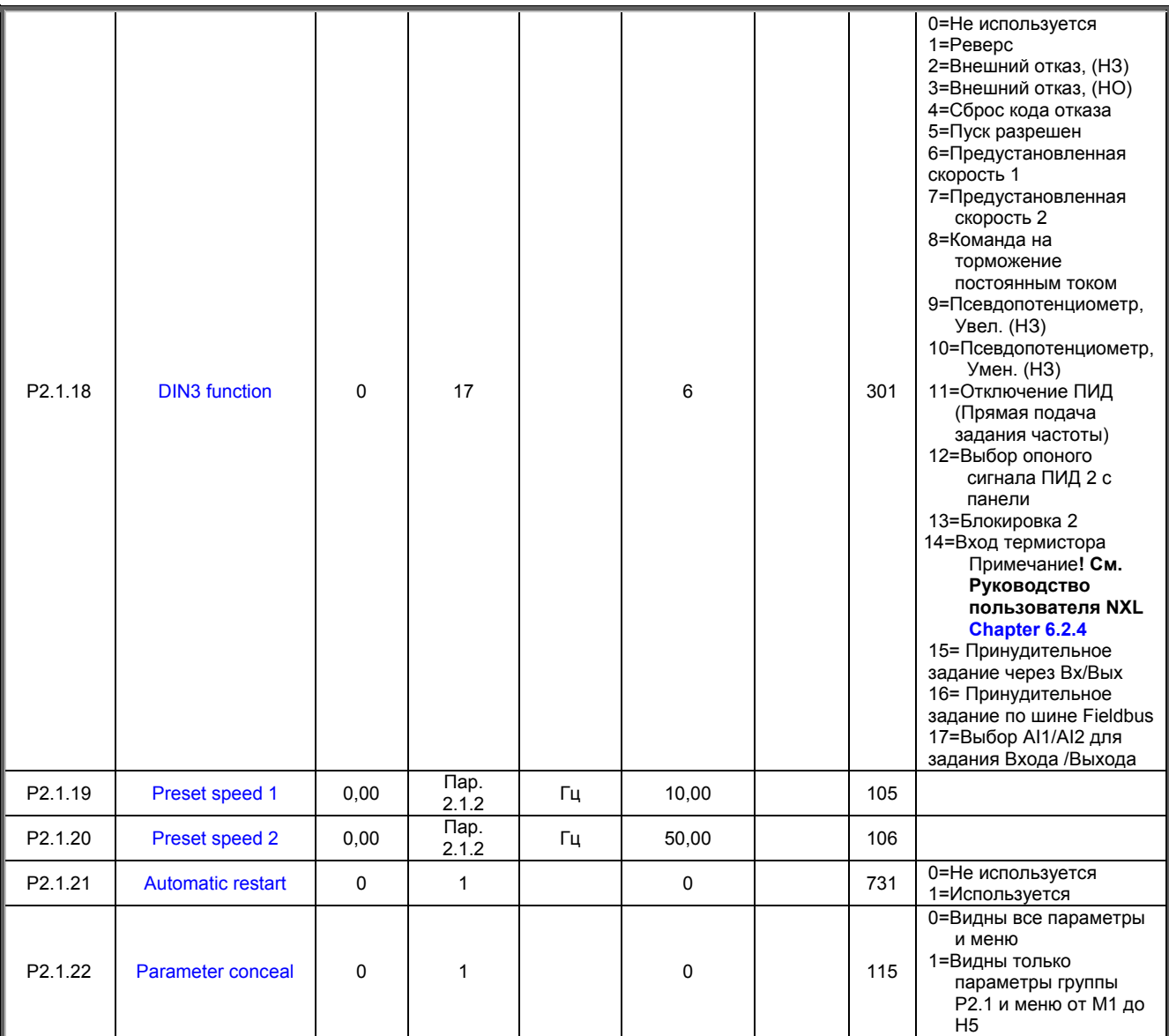

Таблица 1-4. Основные параметры Р2.1

 $\mathbf{1}$ 

# <span id="page-9-0"></span>3.3 Входные сигналы (панель управления: меню P2  $\rightarrow$  P2.2)

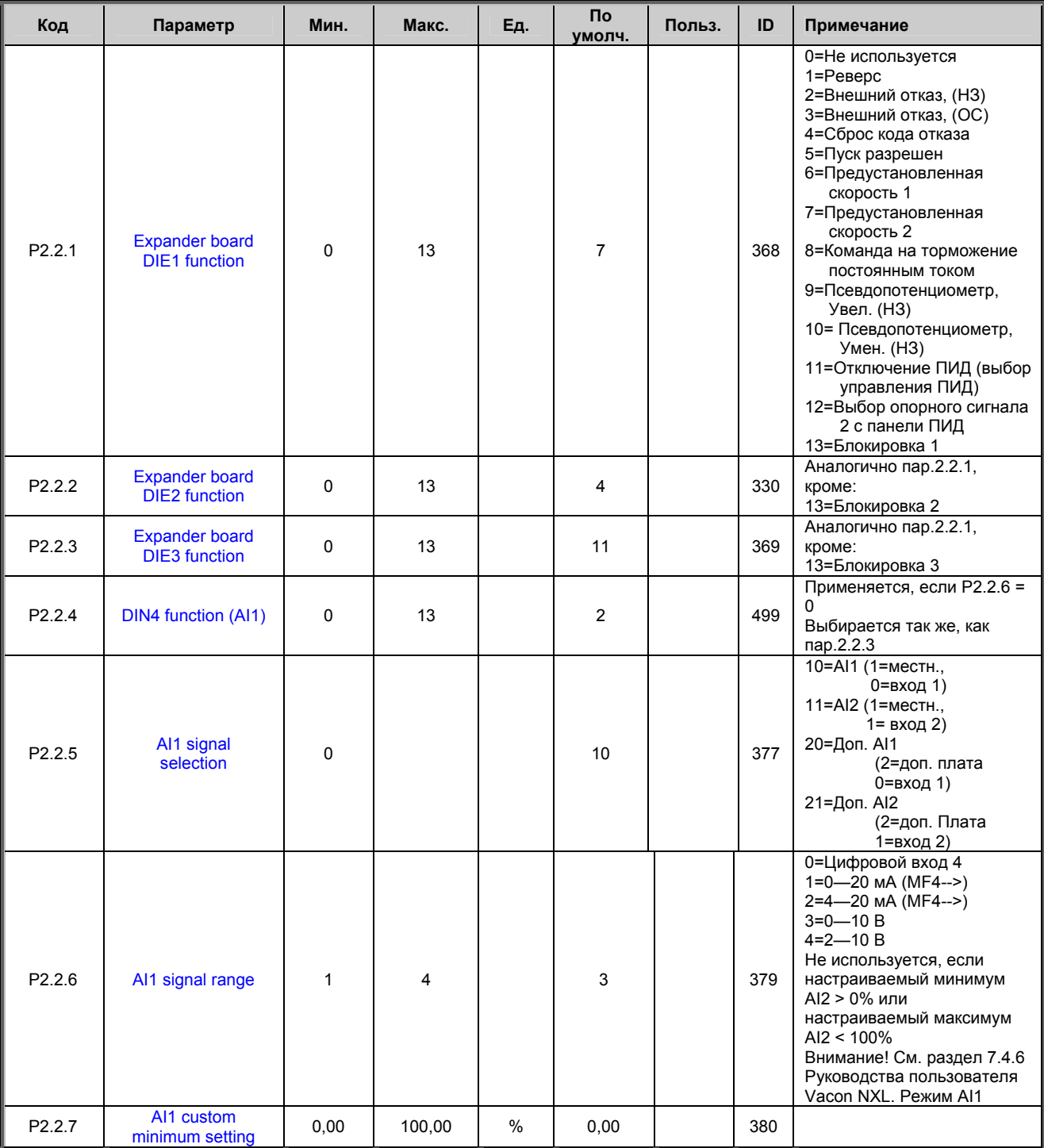

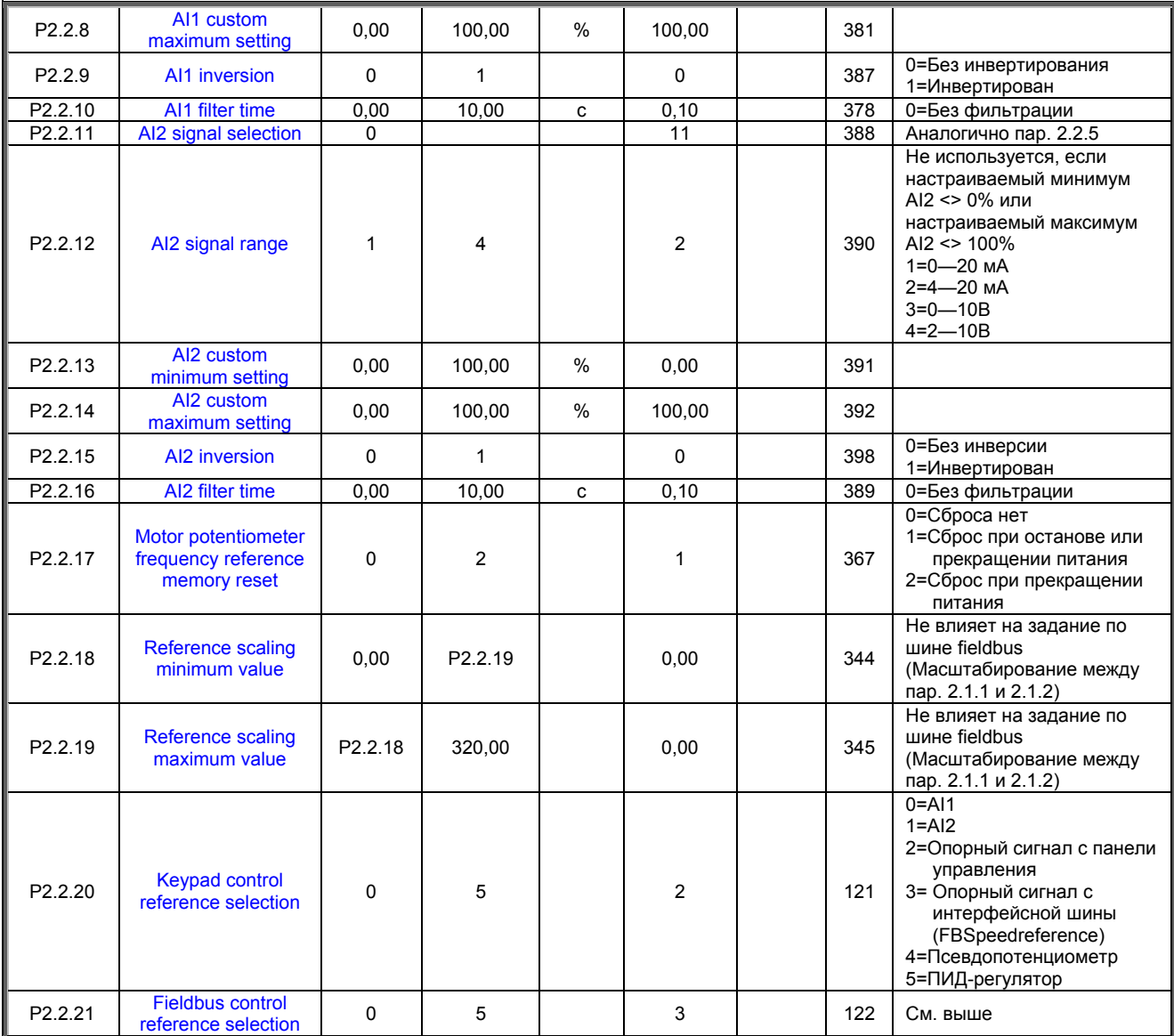

*Таблица 1-5. Входные сигналы, P2.2* 

# <span id="page-11-0"></span>3.4 Выходные сигналы (панель управления: меню P2  $\rightarrow$  P2.3)

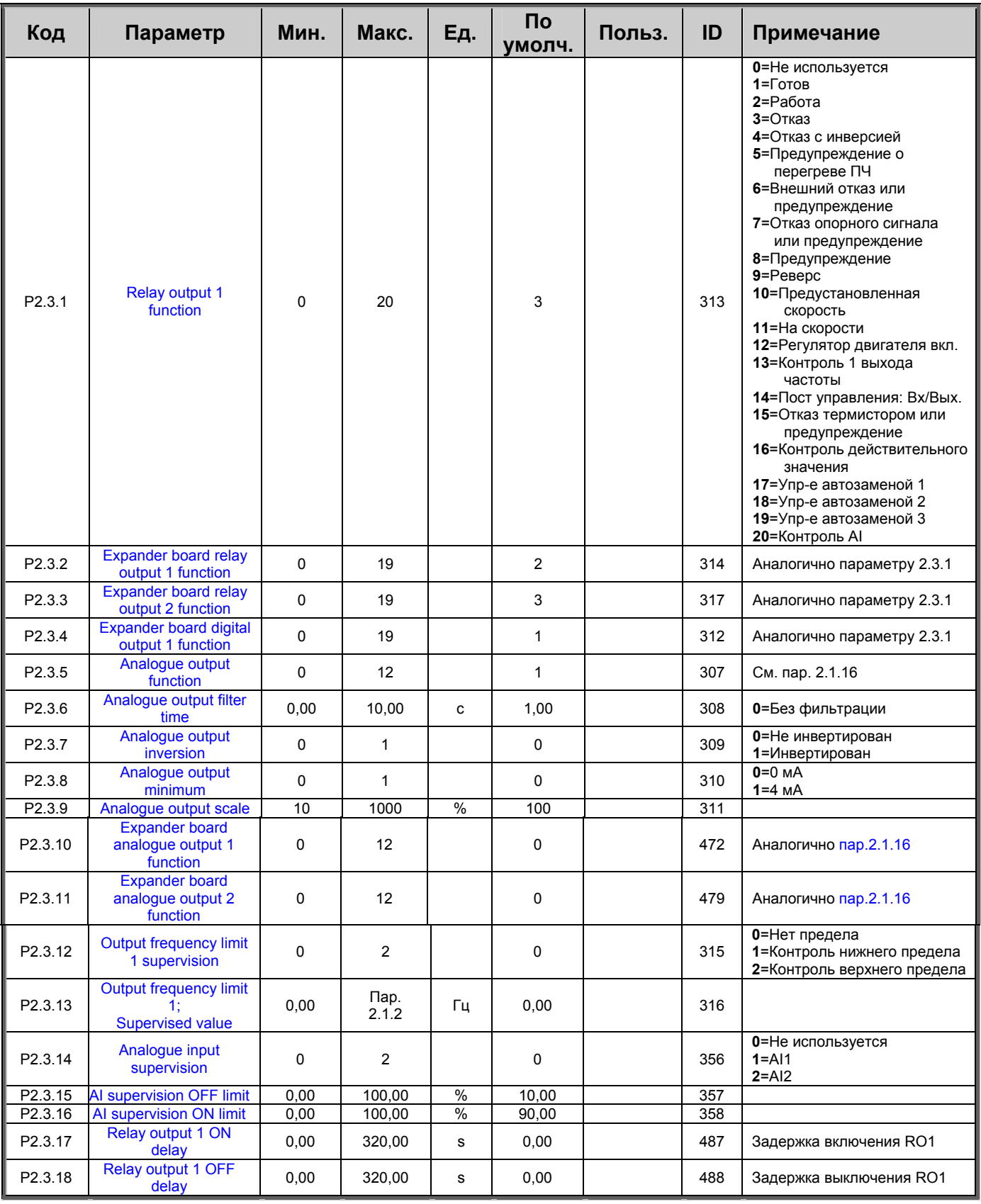

Таблица 1-6. Выходные сигналы, G2.3

| Код                | Параметр                                             | Мин.              | Макс.            | Ед. | Пo<br>умолч.  | Польз. | ID  | Примечание                                                                                         |
|--------------------|------------------------------------------------------|-------------------|------------------|-----|---------------|--------|-----|----------------------------------------------------------------------------------------------------|
| P <sub>2.4.1</sub> | Ramp 1 shape                                         | 0,0               | 10,0             | c   | 0,0           |        | 500 | 0=Линейная<br>>0=S-образная                                                                        |
| P <sub>2.4.2</sub> | <b>Brake chopper</b>                                 | $\Omega$          | 3                |     | $\mathbf 0$   |        | 504 | 0=Отключен<br>1=Используется при<br>команде RUN<br>2=Используется при<br>команде RUN и<br>останове |
| P <sub>2.4.3</sub> | DC braking current                                   | $0.15 \times I_n$ | $1,5 \times I_n$ | A   | Различны<br>й |        | 507 |                                                                                                    |
| P <sub>2.4.4</sub> | DC braking time<br>at stop                           | 0,00              | 600,00           | C   | 0,00          |        | 508 | 0=При останове тормоз<br>постоянного тока не<br>используется                                       |
| P <sub>2.4.5</sub> | Frequency to start DC<br>braking during<br>ramp stop | 0,10              | 10,00            | Гц  | 1,50          |        | 515 |                                                                                                    |
| P <sub>2.4.6</sub> | DC braking time<br>at start                          | 0,00              | 600,00           | c   | 0,00          |        | 516 | 0=При пуске тормоз<br>постоянного тока не<br>используется                                          |
| P <sub>2.4.7</sub> | <b>Flux brake</b>                                    | $\Omega$          | 1                |     | $\Omega$      |        | 520 | $0 = B$ ыкл.<br>$1 = B$ кл.                                                                        |
| P <sub>2.4.8</sub> | Flux braking current                                 | 0,0               | Различный        | A   | 0,0           |        | 519 |                                                                                                    |

3.5 Параметры управления двигателем (панель управления: меню P2  $\rightarrow$  P2.9)

*Таблица 1-7. Параметры управления приводом, D2.4* 

# <span id="page-12-1"></span>3.6 **Параметры запретных частот (панель управления: меню P2**  $\rightarrow$  **P2.5)**

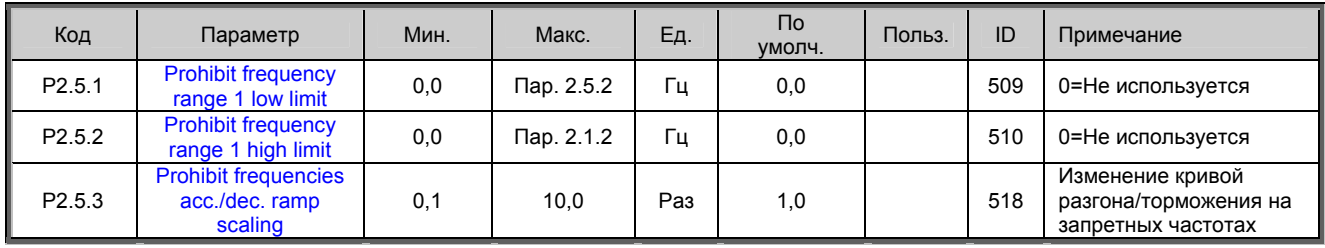

<span id="page-12-0"></span>*Таблица 1-8. Параметры запретных частот, G2.5* 

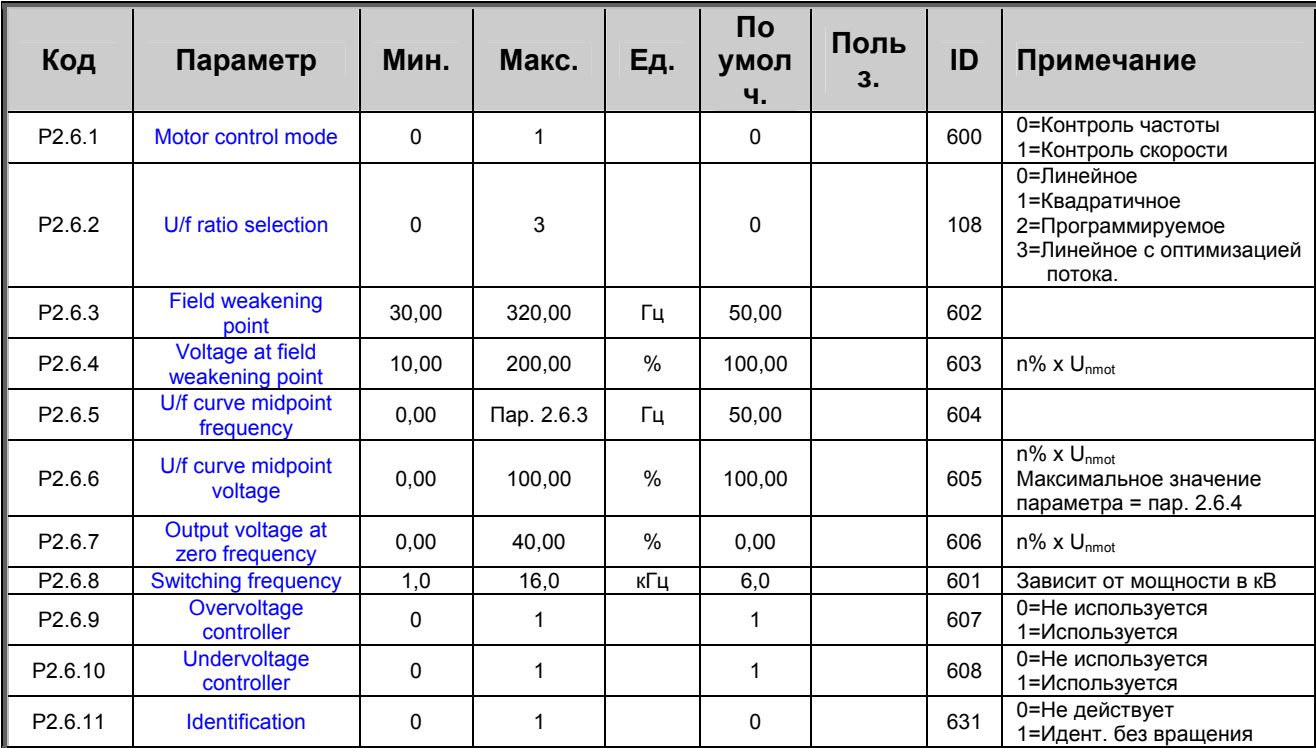

# <span id="page-13-0"></span>**3.7 Параметры управления двигателем (панель управления: меню P2** Æ **P2.6)**

*Таблица 1-9. Параметры управления двигателем, G2.6* 

# <span id="page-13-1"></span>**3.8 Защита** (панель управления: меню Р2 → Р2.7)

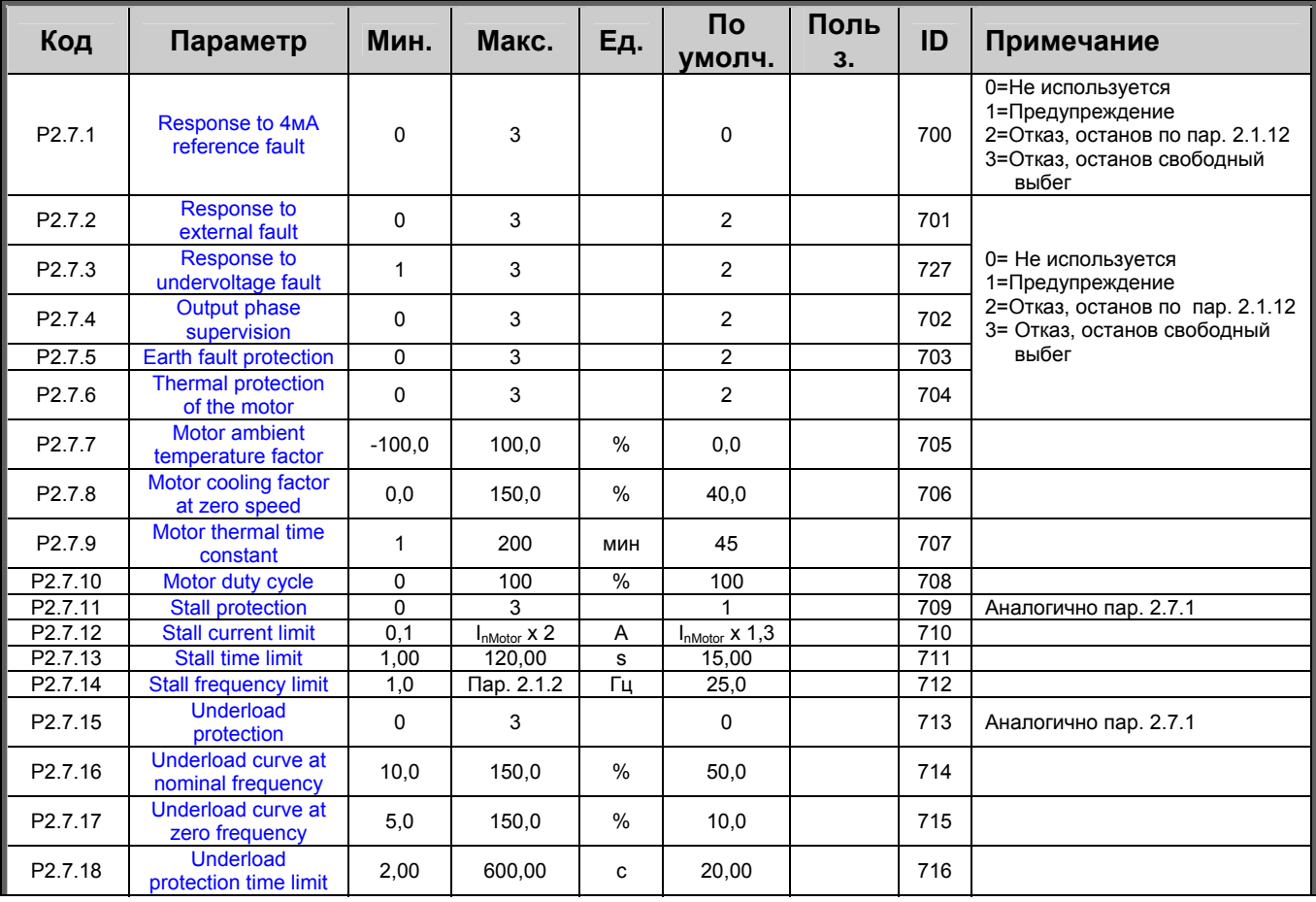

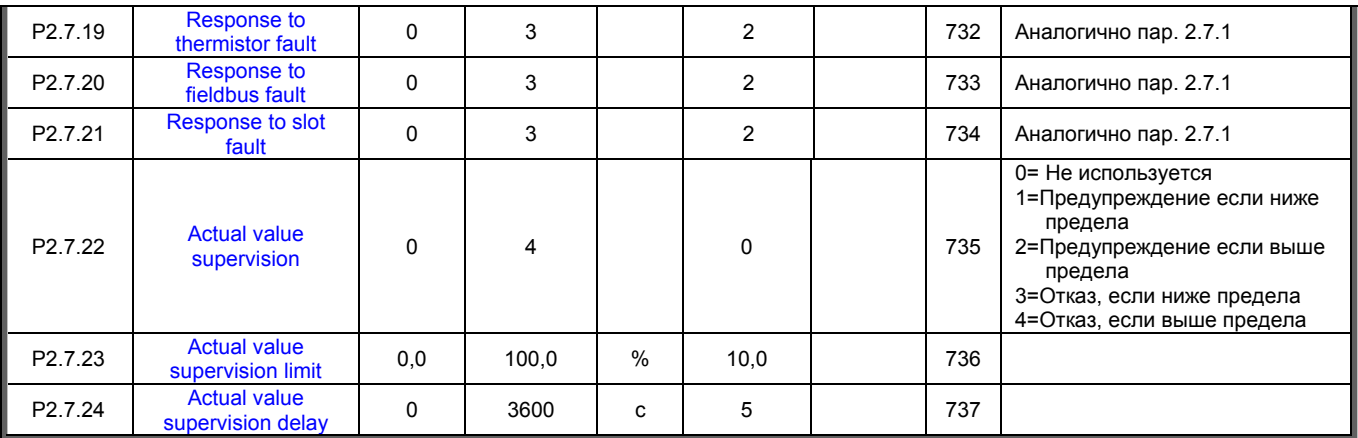

*Таблица 1-10. Защита, G2.7* 

# <span id="page-14-0"></span>**3.9** Параметры автоматического перезапуска (панель управления: меню Р2 → Р2.9)

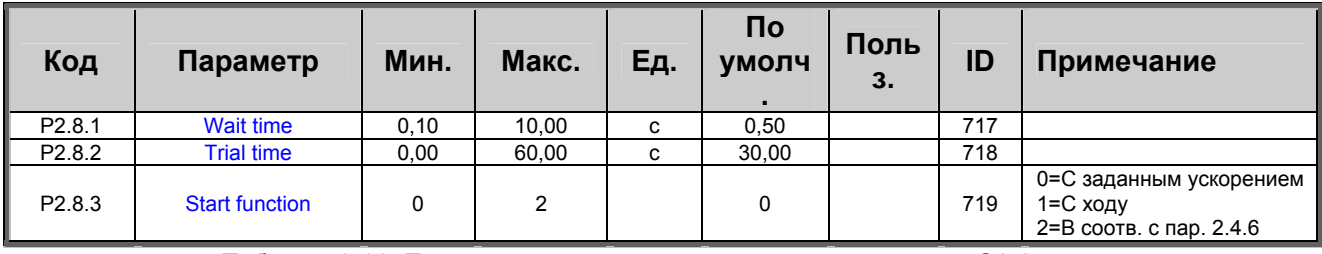

*Таблица 1-11. Параметры автоматического перезапуска, G2.8* 

# <span id="page-14-1"></span>**3.10 Параметры задания опорного сигнала ПИД (панель управления: меню Р2 → Р2.9)**

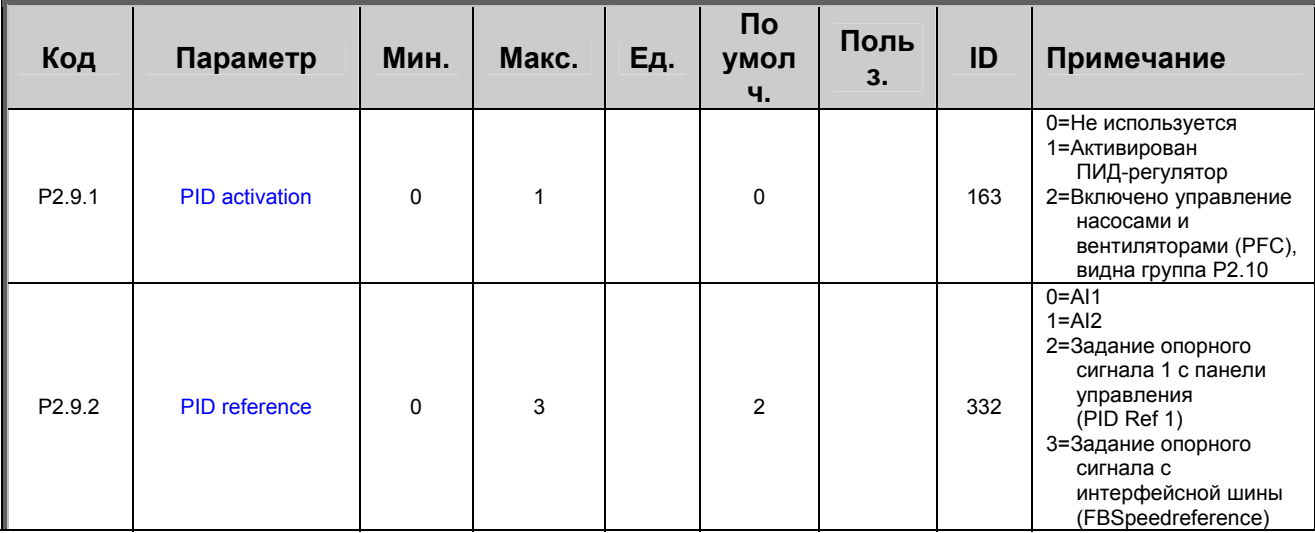

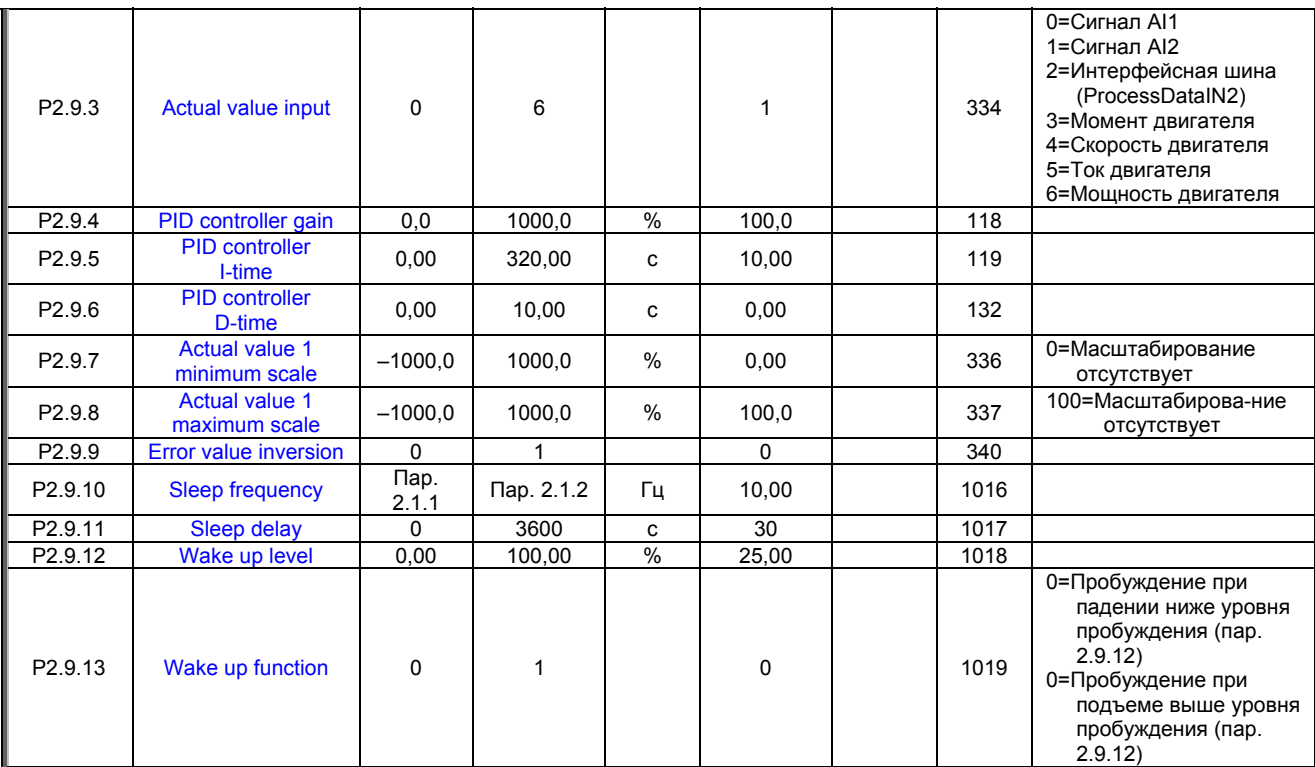

*Таблица 1-12. Параметры задания опорного сигнала ПИД, G2.9* 

# <span id="page-16-0"></span>**3.11 Параметры управления насосами и вентиляторами (PFC) (панель управления: меню P2 → P2.10)**

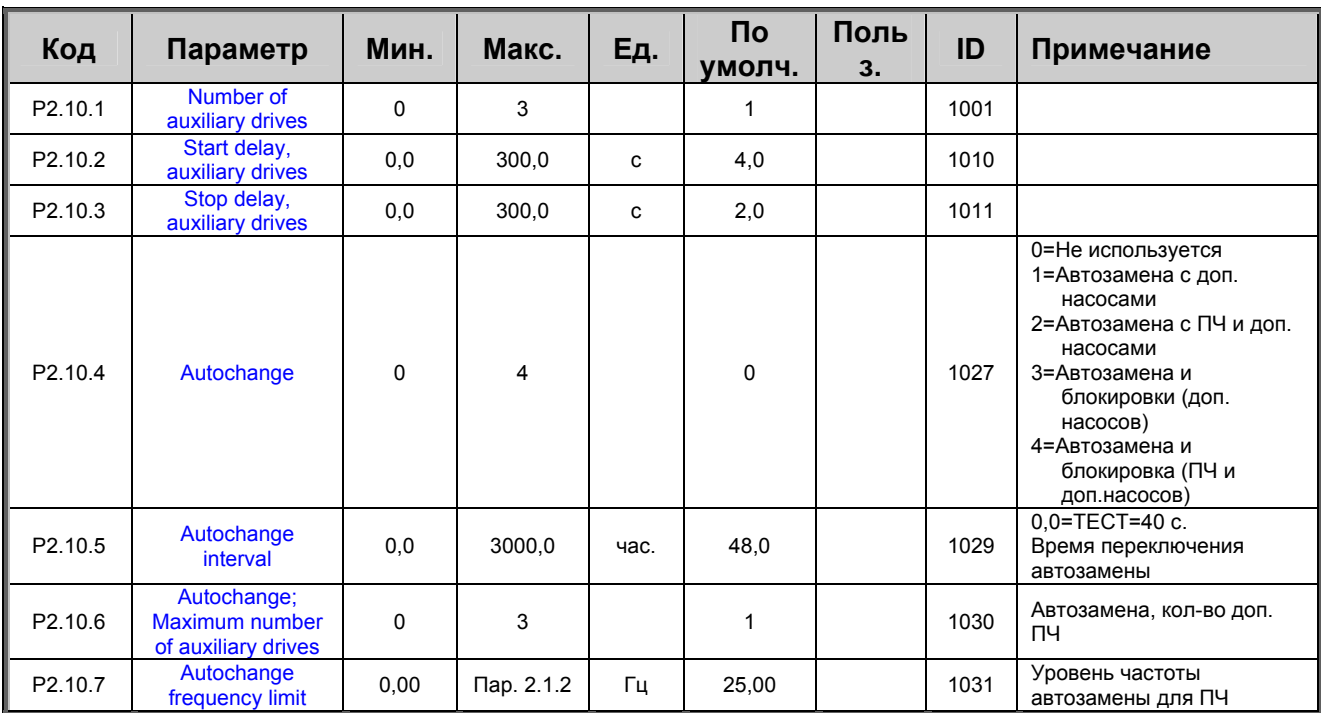

Внимание! Группа P2.10 видна, только если значение пар[. 2.9.1](#page-49-1) установлено равным 2.

*Таблица 1-13. Параметры управления насосами и вентиляторами*

### <span id="page-17-0"></span>3.12 Панель управления (панель управления: меню К3)

Ниже перечислены параметры для выбора поста управления и направления вращения с панели управления. См. меню панели управления Руководства пользователя Vacon NXL.

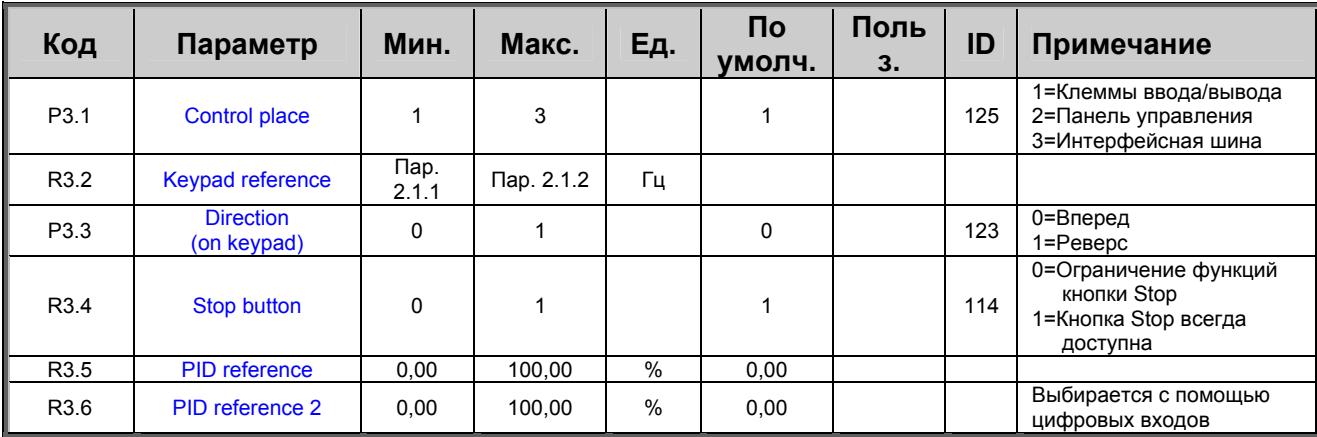

<span id="page-17-1"></span>Таблица 1-14. Параметры панели управления, МЗ

## 3.13 Системное меню (панель управления: меню S6)

Подробнее о параметрах и функциях, связанных с общими вопросами эксплуатации ПЧ, например, о группе настраиваемых параметров, или о программном или аппаратном обеспечении, смотрите в разделе 7.4.6 Руководства пользователя Vacon NXL.

# <span id="page-17-2"></span>3.14 Дополнительные платы (панель управления: меню Е7)

В меню Е7 отображаются дополнительные платы, подключенные к плате управления и относящиеся к ним данные. Для получения дополнительных сведений обратитесь к разделу 7.4.7 Руководства пользователя Vacon NXL

## <span id="page-18-0"></span>**4. ОПИСАНИЕ ПАРАМЕТРОВ**

## <span id="page-18-1"></span>**4.1 Базовые параметры**

#### <span id="page-18-3"></span>*2.1.1, 2.1.2 Minimum/maximum frequency*

Определяет пределы изменения выходной частоты для ПЧ. Максимальное значение параметров 2.1.1 и 2.1.2 составляет 320 Гц.

Программа будет автоматически проверять значения параметров [2.1.19, 2.1.20,](#page-22-0) [2.3.13,](#page-30-2) [2.5.1, 2.5.2](#page-36-1) и [2.6.5.](#page-38-2)

#### <span id="page-18-4"></span>*2.1.3, 2.1.4 Acceleration time 1, deceleration time 1*

Эти пределы соответствуют времени, которое требуется, чтобы выходная частота возросла от нулевого до заданного максимального значения (пар. 2.1.2).

#### <span id="page-18-5"></span>*2.1.5 Current limit*

Задает максимальный ток, подаваемый на двигатель преобразователем частоты. Установите этот параметр в соответствие с номинальным током двигателя, чтобы избежать перегрузки. По умолчанию допустим ток, равный расчетному току преобразователя  $(I<sub>L</sub>)$ .

# <span id="page-18-6"></span>*2.1.6 Nominal voltage of the motor*

<span id="page-18-2"></span>См. значение Un на заводском шильдике двигателя. Этот параметр устанавливает напряжение в точке ослабления поля (пар[. 2.6.4\)](#page-38-1), равное 100% х  $U_{\text{nMotor}}$ .

#### <span id="page-18-7"></span>*2.1.7 Nominal frequency of the motor*

См. значение  $f_n$  заводском шильдике двигателя. Этот параметр устанавливает такое же значение точки ослабления поля (пар[. 2.6.3\)](#page-38-0).

# <span id="page-18-8"></span>*2.1.8 Nominal speed of the motor*

См. значение скорости  $n_n$  на заводском шильдике двигателя.

### <span id="page-18-9"></span>*2.1.9 Nominal current of the motor*

См. значение номинального тока  $I_n$  на заводском шильдике двигателя.

## <span id="page-18-10"></span>*2.1.10 Motor cos phi*

См. значение "cos phi" на заводском шильдике двигателя.

## <span id="page-19-0"></span>*2.1.11 Start function*

### Ramp/Функция ускорения/замедления:

0 Преобразователь начинает работу с частоты 0 Гц и разгоняется до максимальной частоты, в соответствии с параметром [acceleration time.](#page-18-4) (Инерция нагрузки или трение при старте могут увеличить время разгона).

## Flying start/Пуск «с ходу»:

1 Преобразователь частоты может запускаться при вращающемся двигателе, прикладывая к нему небольшой момент и подбирая частоту, соответствующую скорости вращения двигателя. Поиск начинается с максимальной по отношению к действительной частоте и продолжается, пока не будет найдено нужное значение. Затем выходная частота будет нарастать или снижаться до заданной величины в соответствии с заданными параметрами разгона/торможения.

> Пользуйтесь этим режимом, если двигатель вращается по инерции в момент подачи пусковой команды. При пуске «с ходу» допускаются кратковременное пропадание питающего напряжения.

## <span id="page-19-1"></span>*2.1.12 Stop function*

### Coasting/Свободный выбег:

0 После подачи команды Стоп двигатель находиться в свободном выбеге без управления со стороны ПЧ до полного останова.

#### Ramp/Функция ускорения/замедления:

1 После подачи команды Стоп скорость двигателя снижается в соответствии с заданными параметрами торможения. Если энергия торможения слишком высока, то для быстрого торможения может понадобиться внешний тормозной резистор.

<span id="page-20-0"></span>![](_page_20_Picture_427.jpeg)

*режиме длительное время, особое внимание уделите его охлаждению. При тенденции к быстрому нарастанию температуры используйте внешнее охлаждение.*

# <span id="page-20-1"></span>*2.1.14 I/O Reference selection*

Определяет источник задающего сигнала при управлении приводом с клемм ввода/вывода.

- 0 Задание AI1 (клеммы 2 и 3, например, потенциометр)
- 1 Задание AI2 (клеммы 5 и 6, например, датчик)
- 2 Задание с панели управления (пар. [3.2\)](#page-64-7)
- 3 Задание с интерфейсной шины (FBSpeedReference)
- 4 Задание с псевдопотенциометра
- 5 Выбор AI1/AI2.. Выбор осуществляется программно с помощью функции DIN3  $(P2.1.18)$

## <span id="page-20-2"></span>*2.1.15 AI2 (Iin) signal range*

- 1 Диапазон сигнала 0 … 20 мА
- 2 Диапазон сигнала 4 … 20 мА
- 3 Диапазон сигнала 0 ... 10 В
- 4 Диапазон сигнала 2 ... 10 В

Внимание! Выбор невозможен, если значение пар. 2.2.12 установлено > 0%, или пар. 2.2.13 < 100%.

## <span id="page-20-3"></span>*2.1.16 Analogue output function*

Параметр выбирает нужную функцию для сигнала аналогового выхода.

Значения параметра см. в таблице на стр. [8.](#page-7-0)

Круглосуточная линия поддержки:+358-40-8371 150 • Email: vacon@vacon.com

## <span id="page-21-0"></span>*2.1.17 DIN2 function*

Для этого параметра можно выбрать одно из 10 значений. Если цифровой вход DIN2 использоваться не должен, значение параметра устанавливается равным 0.

- 1 Реверсивный пуск
- 2 Реверс
- 3 Импульсный Стоп
- 4 Внешний отказ

НЗ контакт : Отображается код отказа, двигатель останавливается при активном входном сигнале

5 Внешний отказ

НО контакт : Отображается код отказа, двигатель останавливается при неактивном входном сигнале

6 Пуск разрешен

НО контакт: Пуск двигателя запрещен

НЗ контакт: Пуск двигателя разрешен

Останов свободным выбегом при пропадании сигнала RUN

- 7 Предустановленная скорость 2
- 8 Псевдопотенциометр Увеличение (UP)

НЗ контакт: Увеличение опорного значения пока контакт не разомкнут.

- 9 Отключение ПИД-регулирования (Прямая подача опорного сигнала).
- 10 Блокировка 1 (доступно при управлении насосами и вентиляторами (PFC),  $P2.9.1 = 2$  $P2.9.1 = 2$

# <span id="page-21-1"></span>*2.1.18 DIN3 function*

Для этого параметра можно выбрать одно из 13 значений. Если цифровой вход DIN3 использоваться не должен, устанавливается равным 0.

1 Реверс

НО контакт: Прямое направление

НЗ контакт: Реверс

2 Внешний отказ

НЗ контакт: Отображается код отказа, двигатель останавливается при активном входном сигнале

3 Внешний отказ

НО контакт: Отображается код отказа, двигатель останавливается при неактивном входном сигнале

4 Сброс кода отказа

НЗ контакт: Сброс всех отказов

5 Пуск разрешен

НО контакт: Пуск двигателя запрещен

НЗ контакт: Пуск двигателя разрешен

Останов свободным выбегом при пропадании сигнала RUN

- 6 Предустановленная скорость 1
- 7 Предустановленная скорость 2
- 8 Управление торможением постоянным током

НЗ контакт: В режиме останова торможение постоянным током работает до размыкания контактов. Ток при торможении постоянным током составляет около 10% от значения, устанавливаемого параметром [2.4.3.](#page-33-1)

9 Псевдопотенциометр Увеличение (UP)

НЗ контакт: Увеличение опорного значения пока контакт не разомкнут.

10 Псевдопотенциометр Уменьшение (DOWN)

НЗ контакт: Уменьшение опорного значения пока контакт не разомкнут.

- 11 Отключение ПИД-регулирования (Прямая подача задания (опорного сигнала)).
- 12 Выбор опорного сигнала 2 ПИД с пульта
- 13 Блокировка 2 (доступно при управлении насосами и вентиляторами (PFC), [P2.9.1=](#page-49-1)2)
- 14 Вход термистора Примечание**! См. Руководство пользователя NXL Chapter 6.2.4**
- 15 Принудительное задание cp через Вх/Вых
- 16 Принудительное задание ср по шине Fieldbus
- 17 Выбор AI1/AI2 для задания Входа/Выхода[\(par 2.1.14\)](#page-20-1)

#### <span id="page-22-0"></span>*2.1.19 Preset speed 1*

### *2.1.20 Preset speed 2*

Предустановленные скорости 1,2. Значение параметра автоматически ограничивается максимальной и минимальной частотами (пар. 2.1.1 и 2.1.2)

# *2.1.21 Automatic restart function*

<span id="page-22-1"></span>Этот параметр включает автоматический перезапуск

0 = Запрещен

1 = Разрешен (3 типа автоматического перезапуска, см. пар. [2.8.1—2.8.3\)](#page-48-1)

## <span id="page-22-2"></span>*2.1.22 Parameter conceal*

С помощью этого параметра можно скрывать остальные группы параметров, за исключением группы базовых параметров (B2.1).

Заводская установка этого параметра 0.

0 = Запрещено (все группы параметров можно просматривать с панели управления)

1 = Разрешено (с панели управления можно просматривать только основные параметры, группы B2.1)

# <span id="page-23-0"></span>**4.2 Входные сигналы**

# <span id="page-23-1"></span>*2.2.1 Expander board DIE1 function*

Функции DIE1 платы расширения.Для этого параметра можно выбрать одно из 12 значений. Если цифровой вход дополнительной платы DIN1 использоваться не должен, установите значение параметра равным 0.

Разделы аналогичны параметру [2.1.18,](#page-21-1) за исключением:

13 = Блокировка 1

# <span id="page-23-2"></span>*2.2.2 Expander board DIE2 function*

Разделы аналогичны параметру 2.2.1, за исключением:

13 = Блокировка 2

# <span id="page-23-3"></span>*2.2.3 Expander board DIE3 function*

Разделы аналогичны параметру 2.2.1.

13 = Блокировка 3

# <span id="page-23-4"></span>*2.2.4 DIN4 Function*

Если значение пар. [2.2.6](#page-25-0) установлено равным 0, функции AI1 в качестве цифрового входа 4.

Разделы аналогичны параметру 2.2.3.

Внимание! Если аналоговый вход программируется как DIN4, проверьте правильность расположения перемычек (см. рис. ниже).

![](_page_24_Figure_2.jpeg)

<span id="page-24-0"></span>Рис. 1-1. Расположение перемычек X4/X8, когда AI1 функционирует как DIN4

#### <span id="page-24-1"></span> $2.2.5$ Al1 signal selection

Выбор аналогового входа для подачи задающего сигнала AI1.

![](_page_24_Figure_6.jpeg)

Рис. 1-2. Выбор сигнала AI1

Значение этого параметра формируется из индикатора положения платы и номера соответствующей клеммы ввода. См. рис. 1-2 выше.

![](_page_24_Picture_76.jpeg)

# Пример:

Если значение параметра установлено равным 10, выбран местный вход 1 для сигнала AI1. Если установлено значение 21, для сигнала AI1 выбран вход платы расширения 2.

Если вы хотите использовать значения сигналов аналогового входа, например, для тестирования, значение этого параметра можно установить равным 0-9. При этом значение 0 соответствует 0%, значение 1 соответствует 20%, а любое значение от 2 до 9 соответствует 100%.

#### <span id="page-25-0"></span> $226$ Al1 signal range

С помощью этого параметра устанавливается диапазон сигнала AI1.

- $0 =$  DIN 4
- 1 = Диапазон сигнала 0 ... 20 мА (только для габаритов МЕ4 и более)
- 2 = Диапазон сигнала 4 ... 20 мА (только для габаритов МF4 и более)
- $3$  = Диапазон сигнала 0 ... 10 В
- 4 = Диапазон сигнала 2 ... 10 В

Внимание! Этот параметр не работает, если значение параметра 2.2.7 > 0%, или параметра 2.2.8 < 100%.

Если значение параметра 2.2.6 установлено равным 0, функции Al1 аналогичны цифровому входу 4.

См. пар. 2.2.4

# <span id="page-25-1"></span>2.2.7 Al1 custom setting minimum

#### 2.2.8 Al1 custom setting maximum

<span id="page-25-5"></span>Устанавка минимального и максимального уровня для сигнала Al1 в пределах 0 ...  $10B$ .

#### $2.2.9$ **Al1 signal inversion**

<span id="page-25-2"></span>При установке значения параметра, равного 1 происходит инвертирование сигнала AI1.

#### $2.2.10$ Al1 signal filter time

<span id="page-25-3"></span>Если значение этого параметра превышает 0, включается функция фильтрации помех входного аналогового сигнала U<sub>in</sub>.

Большое время фильтрации замедляет реакцию на регулирование (рис. 1-3)

![](_page_25_Figure_21.jpeg)

<span id="page-25-4"></span>Рис. 1-3. Фильтрация сигнала AI1

# *2.2.11 AI2 signal selection*

<span id="page-26-0"></span>Выбор аналогового входа для подачи задающего сигнала AI2. Установку значения см. в разделе пар[. 2.2.5.](#page-24-1)

# *2.2.12 AI2 signal range*

- <span id="page-26-1"></span>**1** = Диапазон сигнала 0 … 20 мА
- **2** = Диапазон сигнала 4 … 20 мА
- **3** = Диапазон сигнала 0 … 10 В
- **4** = Диапазон сигнала 2 … 10 В

**Внимание!** Настройка не работает, если пар. [2.2.13](#page-26-2) > 0%, или пар. [2.2.14](#page-26-7) < 100%.

# <span id="page-26-2"></span>*2.2.13 AI2 custom minimum*

# *2.2.14 AI2 custom maximum*

<span id="page-26-7"></span>Эти параметры позволяют менять ток входного сигнала в диапазоне 0—20 мА. См. пар. [2.2.7](#page-25-1) и [2.2.8.](#page-25-5)

# <span id="page-26-3"></span>*2.2.15 Analogue input AI2 signal inversion*

См. соответствующий пар. [2.2.9.](#page-25-2)

## <span id="page-26-4"></span>*2.2.16 Analogue input AI2 signal filter time*

См. соответствующий пар. [2.2.10](#page-25-3)

## *2.2.17 Motor potentiometer memory reset (Frequency reference)*

<span id="page-26-5"></span>**0** = Сброса памяти задания для псевдопотенциометра не происходит

**1** = Сброс памяти задания для псевдопотенциометра при останове и отключении питания

<span id="page-26-6"></span>**2** = Сброс памяти задания для псевдопотенциометра при отключении питания

# *2.2.18 Reference scaling minimum value*

## *2.2.19 Reference scaling maximum value*

Масштабирование задающего сигнала между [Минимальной](#page-18-3) и [Максимальной](#page-18-3) частотами. Если регулировка не требуется, установите значение параметра равным 0.

На рисунку внизу для задающего сигнала частоты выбран потенциальный вход AI1 с уровнем сигнала 0 … 10 В.

![](_page_27_Figure_2.jpeg)

![](_page_27_Figure_3.jpeg)

# <span id="page-27-0"></span>*2.2.20 Keypad frequency reference selection*

<span id="page-27-1"></span>Задает выбор задающего сигнала частоты при управлении привода с панели управления

- **0** Задающий сигнал частоты AI1 (по умолчанию AI1, клеммы 2 и 3, например, потенциометр)
- **1** Задающий сигнал частоты AI2 (по умолчанию AI2, клеммы 5 и 6, например, датчик)
- **2** Задающий сигнал частоты с панели управления (пар. [3.2\)](#page-64-2)
- **3** Задающий сигнал частоты с интерфейсной шины (FBSpeedReference)
- **4** Задающий сигнал частоты с псевдопотенциометра
- **5** Задающий сигнал ПИД-регулирования

# *2.2.21 Fieldbus frequency reference selection*

<span id="page-27-2"></span>Определяет источник задающего сигнала частоты при управлении приводом по интерфейсной шине. Значения параметра — см. пар[. 2.2.20.](#page-27-0)

# <span id="page-28-0"></span>4.3 Выходные сигналы

- <span id="page-28-1"></span>**Relay output 1 function**  $2.3.1$
- $2.3.2$ **Expander board relay output 1 function**
- **Expander board relay output 2 function**  $2.3.3$
- **Expander board digital output 1 function**  $2.3.4$

![](_page_28_Picture_37.jpeg)

| Значение параметра              | Значение сигнала                                                                       |
|---------------------------------|----------------------------------------------------------------------------------------|
| $19 =$ Управление автозаменой 3 | Управление насосом 3, параметры 2.10.1-2.10.7                                          |
| $\parallel$ 20 = Контроль AI    | На реле подается напряжение в соответствии с<br>настройками параметров 2.3.14 - 2.3.16 |

<span id="page-29-3"></span>*Таблица 1-15. Выходные сигналы, поступающие через релейный выход RO1 и релейные выходы RO1, RO2 и DO1 дополнительной платы*

# *2.3.5 Analogue output function*

С помощью этого параметра выбирается нужная функция для аналогового выходного сигнала.

Значения параметра см. в таблице на стр. [6.](#page-5-0)

# *2.3.6 Analogue output filter time*

<span id="page-29-0"></span>Задает время фильтрации аналогового выходного сигнала.

Если значение параметра установлено равным **0**, фильтрации не происходит.

![](_page_29_Figure_10.jpeg)

*Рис. 1-5. Фильтрация аналогового выхода*

# *2.3.7 Analogue output invert*

<span id="page-29-1"></span>Инвертирует аналоговый выходной сигнал

Максимальный выходной сигнал = 0%

Минимальный выходной сигнал = Максимальное установленное значение (параметр [2.3.9\)](#page-30-0)

- 0 Не инвертирован
- 1 Инвертирован

См [parameter 2.3.9](#page-30-0) [ни](#page-29-2)же.

![](_page_29_Figure_19.jpeg)

*Рис. 1-6. Инверсия аналогового выхода*

# *2.3.8 Analogue output minimum*

<span id="page-29-2"></span>Устанавливает минимум сигнала 0 мА или 4 мА («живой ноль»). Учитывайте разницу в масштабировании аналогового выхода в пар. [2.3.9](#page-30-0)[.](#page-29-0) 

# *2.3.9 Analogue output scale*

<span id="page-30-0"></span>Коэффициент масштабирования аналогового выхода.

| Сигнал             | Максимальное значение сигнала        |
|--------------------|--------------------------------------|
| Выходная частота   | 100% $\times$ f <sub>max</sub>       |
| Скорость двигателя | 100% номинальной скорости            |
|                    | двигателя                            |
| Выходной ток       | 100% $\times$ In Motor               |
| Крутящий момент    | 100% $\times$ T <sub>nMotor</sub>    |
| двигателя          |                                      |
| Мощность двигателя | 100% $\times$ P <sub>nMotor</sub>    |
| Напряжение         | 100% $\times$ U <sub>nMotor</sub>    |
| двигателя          |                                      |
| Напряжение цепи    | 1000 B                               |
| постоянного тока   | 100% макс. значения опорного сигнала |
| Опорное значение   | 100% макс. действительного значения. |
| пи                 | 100% макс, значения ошибки           |
| Действительное     | 100% макс. выхода                    |
| значение 1 ПИ      |                                      |
| Значение ошибки ПИ |                                      |
| Выход ПИ           |                                      |

*Таблица 1-16. Масштабирование аналогового выхода*

![](_page_30_Figure_5.jpeg)

*Рис. 1-7. Масштабирование аналогового выхода*

### *2.3.10 Expander board analogue output 1 function*

## *2.3.11 Expander board analogue output 2 function*

<span id="page-30-1"></span>Эти параметры выбирают нужные функции для аналоговых выходных сигналов дополнительной платы. Значения параметров см. в описании пар[. 2.1.16](#page-20-3) .

# *2.3.12 Output frequency limit 1 supervision function*

- <span id="page-30-2"></span>**0** Нет контроля
- **1** Контроль нижнего предела
- **2** Контроль верхнего предела

Если выходная частота вышла за границы установленного верхнего или нижнего предела (пар[. 2.3.13\)](#page-31-4), эта функция формирует предупреждающее сообщение,

передаваемое через релейный выход в зависимости от значения параметров 2.3.1  $-2.3.4.$ 

#### $2.3.13$ **Output frequency limit 1 supervised value**

<span id="page-31-4"></span>Устанавливает значение частоты, контролируемое параметром 2.3.12

![](_page_31_Figure_5.jpeg)

Рис. 1-8. Контроль выходной частоты

#### <span id="page-31-0"></span> $2.3.14$ Контроль аналогового входа

С помощью этого параметра можно выбрать аналоговый вход, подлежащий контролю.

 $\mathbf{0}$  = не используется

 $1 = A11$ 

 $2 = A12$ 

#### <span id="page-31-1"></span> $2.3.15$ Предел выключения контроля аналогового входа

Если сигнал аналогового входа, выбранного в соответствии с пар. 2.3.14, падает ниже заданного предела, выход реле выключается.

#### <span id="page-31-2"></span> $2.3.16$ Предел включения контроля аналогового входа

Если сигнал аналогового входа, выбранного в соответствии с пар. 2.3.14, превышает предел, установленный для этого параметра, выход реле включается.

<span id="page-31-3"></span>Это означает, что если, например, предел включения составляет 60%, а предел выключения 40%, то выход реле включится, когда сигнал превысит 60% и останется включенным, пока сигнал не упадет ниже 40%.

### *2.3.17 Задержка включения выхода реле 1*

# <span id="page-32-1"></span>*2.3.18 Задержка выключения выхода реле 1*

С помощью этих параметров можно установить время задержки включения и выключения выхода реле 1 [\(par 2.3.1\)](#page-28-1).

![](_page_32_Figure_4.jpeg)

*Рис. 1- 9. Задержки включения и выключения выхода реле 1*

#### <span id="page-32-0"></span>**4.4 Управление приводом**

## *2.4.1 Acceleration/Deceleration ramp 1 shape*

<span id="page-32-2"></span>С помощью этого параметра можно сгладить начальный и конечный участки графика разгона и торможения. При установке значения, равного 0, график принимает линейную форму, при этом разгон или торможение начинается немедленно после изменения опорного сигнала.

Установка для этого параметра значения, равного 0,1 … 10 секундам придает графику разгона/торможения S-образную форму. Время разгона определяется параметрами [2.1.3/2.1.4](#page-18-4)

![](_page_32_Figure_10.jpeg)

*Рис. 1-10. S-образный график разгона/торможения*

## <span id="page-33-0"></span>*2.4.2 Brake chopper*

Внимание! Внутренний тормозной прерыватель устанавливается на ПЧ всех габаритов, за исключением MF2

- **0** Тормозной прерыватель не используется
- **1** Тормозной прерыватель используется при работе
- **3** Используется при работе и останове

Когда преобразователь частоты тормозит двигатель, инерция двигателя и нагрузки сбрасывется на внешний тормозной резистор. Это дает ПЧ возможность замедлять двигатель с тем же крутящим моментом, что и при разгоне (если правильно подобран тормозной резистор). Обратитесь к отдельному руководству по установке тормозного резистора.

## <span id="page-33-1"></span>*2.4.3 DC-braking current*

Задает ток, подаваемый на двигатель при торможении постоянным током.

# *2.4.4 DC-braking time at stop*

<span id="page-33-2"></span>Включает/выключает режим торможения и определяет время торможения постоянным током во время останова.

Функция тормоза постоянного тока зависит от функции Стоп, пар. [2.1.12.](#page-19-1)

- **0** Тормоз постоянного тока не используется
- **>0** Используется тормоз постоянного тока. Его работа определяется функцией Стоп, (пар. [2.1.12\)](#page-19-1). Время торможения постоянным током определяется этим параметром

## **Пар. 2.1.12 = 0 (Функция Стоп = по инерции)**

После команды Стоп двигатель вращается по инерции до останова без управления с ПЧ.

С введением постоянного тока двигатель может быть остановлен электрическим способом за минимально возможное время без использования дополнительного внешнего тормозного резистора.

Время торможения масштабируется в соответствии с частотой в начале торможения постоянным током. Если частота превышает номинальную частоту двигателя, время торможения определяется значением параметра 2.4.4. Если частота ≤ 10% от номинальной, время торможения составляет10% значения параметра 2.4.4.

![](_page_34_Figure_2.jpeg)

*Рис. 1-11. Время торможения постоянным током в режиме останови = по инерции*

## **Пар. 2.1.12 = 1 (Функция Стоп = управляемое изменение скорости):**

После команды Стоп скорость двигателя уменьшается за наименьшее время согласно заданным параметрам торможения до скорости, определенной параметром 2.4.5, а затем начинается торможение постоянным током.

Время торможения определяется параметром 2.4.4. При большой инерции рекомендуется применять внешний тормозной резистор для более быстрого снижения скорости (рис. [1-12\)](#page-34-1).

![](_page_34_Figure_7.jpeg)

<span id="page-34-1"></span>*Рис.1-12. Время торможения постоянным током в режиме останови = управляемое изменение скорости*

# *2.4.5 DC-braking frequency in ramp stop*

<span id="page-34-0"></span>Выходная частота, при которой происходит торможение постоянным током (рис. [1-](#page-34-1) [12\)](#page-34-1).

# <span id="page-35-0"></span>2.4.6 DC-braking time at start

Тормоз постоянного тока активируется при получении команды Пуск. Параметр определяет промежуток времени, по истечении которого тормоз постоянного тока отключается. После выключения тормоза выходная частота возрастает в соответствии с заданной пар[. 2.1.11](#page-19-0) функцией Пуск (рис. [1-13\)](#page-35-3).

![](_page_35_Picture_4.jpeg)

<span id="page-35-3"></span>![](_page_35_Figure_5.jpeg)

# *2.4.7 Flux brake*

<span id="page-35-1"></span>Торможение потоком может быть включено и выключено.

- **0** = Вихревое торможение выключено
- **1** = Вихревое торможение включено

# *2.4.8 Flux braking current*

<span id="page-35-2"></span>Определяет силу тока торможения потоком. Он может быть установлен между 0,3 х I<sub>H</sub> (приблизительно) и [Current limit.](#page-18-5)

# <span id="page-36-0"></span>**4.5 Запретные частоты**

# <span id="page-36-1"></span>*2.5.1 Prohibit frequency area 1; Low limit*

#### *2.5.2 Prohibit frequency area 1; High limit*

В некоторых системах нужно избегать определенных частот из-за проблем, связанных с механическим резонансом. Эти параметры позволяют определить границы области [пропускаемых](#page-36-3) частот (рис. 1- 14).

![](_page_36_Figure_5.jpeg)

<span id="page-36-3"></span>*Рис. 1-14. Настройка области запретных частот*

# <span id="page-36-2"></span>*2.5.3 Acceleration/deceleration ramp speed scaling ratio between prohibit frequency limits*

Определяет время разгона/торможения, когда выходная частота попадает в выбранную область запретных частот (пар[.2.5.1](#page-36-1) и [2.5.2\)](#page-36-1). Скорость при управляемом изменении (выбранное время разгона/торможения 1 или 2) умножается на этот коэффициент. Например, если множитель равен 0,1 время разгона будет в 10 раз меньше, чем для частот, не попадающих в запретную область.

![](_page_36_Figure_9.jpeg)

*Рис. 1-15. Масштабирование скорости при управляемом изменении в области запретных частот* 

## <span id="page-37-0"></span>**4.6 Управление двигателем**

## <span id="page-37-1"></span>*2.6.1 Motor control mode*

Управление частотой: Опорные сигналы на клеммах входа-выхода и панели управления являются опорными значениями частоты, преобразователь частоты управляет выходной частотой (разрешение выходной частоты = 0,01 Гц).

Управление скоростью: Опорные сигналы на клеммах входа-выхода и панели управления являются опорными значениями скорости, ПЧ управляет скоростью двигателя (с точностью ± 0,5%).

## <span id="page-37-2"></span>*2.6.2 U/f ratio selection*

Линейное:

**0** Напряжение на двигателе линейно растет с увеличением частоты от 0 Гц до точки ослабления поля, в которой на двигатель подается номинальное напряжение. Линейное соотношение U/f следует использовать при применениях с постоянным крутящим моментом (рис. [1-16\)](#page-37-3).

> Этот стандартный параметр необходимо использовать, если специально не требуется другая настройка.

#### Квадратичное:

**1** Напряжение на двигателе меняется по квадратичной зависимости с увеличением частоты от 0 Гц до точки ослабления поля, в которой на двигатель также подается номинальное напряжение. Двигатель работает с меньшим магнитным потоком ниже точки ослабления поля, создает меньший крутящий момент и электромеханические шумы. Квадратичное соотношение U/f следует использовать при примениях, когда крутящий момент нагрузки которых должен быть пропорционален квадрату скорости, например в центробежных вентиляторах и насосах.

![](_page_37_Figure_14.jpeg)

<span id="page-37-3"></span>*Рис. 1-16. Линейное и квадратичное изменение напряжения двигателя*

Программируемая U/f–кривая:

**2** Программируемая U/f–кривая может задаваться по трем различным точкам. Она применяется в тех случаях, когда другие настройки не удовлетворяют требованиям задачи.

Линейная с оптимизацией потока:

**3** ПЧ начинает подбирать минимальный ток двигателя для сбережения энергии, уменьшения уровня помех и шума. Эту функцию можно использовать в установках с постоянной нагрузкой двигателя (вентиляторах, насосах и т. п.).

![](_page_38_Figure_5.jpeg)

<span id="page-38-3"></span>*Рис. 1-17. Программируемая U/f–кривая*

#### <span id="page-38-0"></span>*2.6.3 Field weakening point*

Точка ослабления поля –выходная частота, при которой выходное напряжение достигает максимального значения, заданного параметром 2.6.4.

# *2.6.4 Voltage at field weakening point*

<span id="page-38-1"></span>Выше частоты точки ослабления поля, значение выходного напряжения будет оставаться на уровне, определяемом этим параметром. Уровень выходного напряжения ниже частоты точки ослабления поля зависит от настройки параметров U/f–кривой.

См. пар. [2.1.13,](#page-20-0) [2.6.2,](#page-37-2) [2.6.5](#page-38-2) [2.6.6,](#page-39-0) [2.6.7](#page-39-1) и рис. [1-17.](#page-38-3)

При настройке параметров [2.1.6](#page-18-6) и [2.1.7](#page-18-7) (номинальное напряжение и частота двигателя), параметры 2.6.3 и 2.6.4 автоматически принимают соответствующие значения. Если необходимы другие значения точки ослабления поля и напряжения, измените эти параметры после настройки параметров 2.1.6 и 2.1.7.

# *2.6.5 U/f curve, middle point frequency*

<span id="page-38-2"></span>Если параметром [2.6.2](#page-37-2) выбрана программируемая U/f–кривая, этот параметр определяет частоту в ее средней точки. См. рис. [1-17.](#page-38-3)

# *2.6.6 U/f curve, middle point voltage*

<span id="page-39-0"></span>Если параметром [2.6.2](#page-37-2) выбрана программируемая U/f–кривая, этот параметр определяет напряжение в ее средней точки. См. рис. [1-17.](#page-38-3)

### *2.6.7 Output voltage at zero frequency*

<span id="page-39-1"></span>Этот параметр задает напряжение при нулевой частоте. См. рис. [1-17.](#page-38-3)

#### *2.6.8 Switching frequency*

<span id="page-39-2"></span>Шум двигателя можно уменьшить, повысив частоту переключения. Повышение частоты переключения снижает нагрузочную способность ПЧ.

<span id="page-39-3"></span>Частота переключения для Vacon NXL составляет 1 … 16 кГц

### *2.6.9 Overvoltage controller*

### *2.6.10 Undervoltage controller*

Эти параметры позволяют отключать регулятор пониженного и повышенного напряжения. Это требуется, например, если питающее напряжение колеблется больше чем на –15% ... +10% от номинала, а применение не допускает таких колебаний. Этот регулятор управляет выходной частотой, учитывая колебания питающего напряжения.

Примечание. Если регуляторы напряжения отключены, возможно срабатывания отказа из-за повышенного/пониженного напряжения.

- **0** Регулятор отключен
- **1** Регулятор включен

# <span id="page-39-4"></span>*2.6.11 Идентификация*

- **0** Не действует
- **1** Идентификация без вращения

Если выбрано «Идентификация без вращения», привод выполняет идентификационный прогон, когда он запускается с выбранного места управления. Привод должен быть включен в течение 20 секунд, иначе идентификация прервется.

Привод не вращает двигатель в процессе выполнения идентификациии без вращения. Когда идентификационный прогон завершится, привод остановится. Привод запустится обычным образом, после задания следующей команды пуска.

**Идентификационный прогон повышает точность вычисления моментов и обеспечивает режим с форсированием момента, а также обеспечивает лучшую компенсацию скольжения при регулировании скорости ( более точное регулирование частоты вращения (об/мин))** 

# <span id="page-40-0"></span>**4.7 Защиты**

# *2.7.1 Response to 4мА reference fault*

- <span id="page-40-1"></span>**0** = Не используется
- **1** = Предупреждение
- **2** = Отказ, режим останова после отказа в соответствии с установками параметра [2.1.12](#page-19-1)
- **3** = Отказ, всегда включается режим останова со свободным выбегом после отказа

Предупреждение или действие при отказе с появлением сообщения возникает, если уровень используемого опорного сигнала 4 … 20 мА

падает ниже 3,5 мА на 5 секунд или ниже 0,5 мА на 0,5 секунды. Эти данные можно также запрограммировать для релейных выходов.

# *2.7.2 Response to external fault*

- <span id="page-40-2"></span>**0** = Не используется
- **1** = Предупреждение
- **2** = Отказ, режим останова после отказа в соответствии с установками параметра [2.1.12](#page-35-1)
- **3** = Отказ, всегда включается режим останова со свободным выбегом после отказа

Предупреждение или действие при отказе с формированием сообщения формируется сигналом внешнего отказа на программируемых цифровых входах. Эти данные можно также запрограммировать для релейных выходов.

### <span id="page-40-3"></span>*2.7.3 Response to undervoltage fault*

- **1** = Предупреждение
- **2** = Отказ, режим останова после отказа в соответствии с установками параметра [2.1.12](#page-35-1)
- **3** = Отказ, всегда включается режим останова со свободным выбегом после отказа

Подробнее о пределах недостаточного напряжения см. в Руководстве пользователя Vacon NXL, Таблица 4-3.

Примечание. Эта защита неотключаема.

## <span id="page-40-4"></span>*2.7.4 Output phase supervision*

- **0** = Не используется
- **1** = Предупреждение
- **2** = Отказ, режим останова после отказа в соответствии с установками параметра [2.1.12](#page-35-1)

**3** = Отказ, всегда включается режим останова со свободным выбегом после отказа

Контроль выходной фазы обеспечивается примерным равенством тока выходных фаз ПЧ.

# <span id="page-41-0"></span>*2.7.5 Earth fault protection*

- **0** = Не используется
- **1** = Предупреждение
- **2** = Отказ, режим останова после отказа в соответствии с установками параметра [2.1.12](#page-35-1)
- **3** = Отказ, всегда включается режим останова со свободным выбегом после отказа

Защита от замыкания на землю обеспечивается нулевым значение суммы токов фаз двигателя. Защита от повышенного тока всегда включена и защищает ПЧ от сверхтоков при замыкании на землю.

Пар. 2.7.6—2.7.10, Motor thermal protection**:** 

## Общие сведения

Температурная защита предназначена для защиты двигателя от перегрева. Привод Vacon может подавать на двигатель ток, превышающий его номинальное значение. Если нагрузка требует повышенный то, возникает риск перегрева двигателя. Особенно это характерно для малых частот. На малых частотах охлаждающая способность двигателя падает вместе с его перегрузочной способностью. Если двигатель снабжен внешним вентилятором, снижение перегрузочной способности на малых частотах будет небольшим.

Температурная защита двигателя основана на расчетной модели и оценивает нагрузку на двигатель по току подаваемому на него.

Температурная защита двигателя может настраиваться с помощью параметров. Тепловой ток  $I<sub>T</sub>$  определяет ток нагрузки, при превышении которого возникает перегрузка двигателя. Этот предел тока является функцией выходной частоты.

![](_page_41_Picture_15.jpeg)

# <span id="page-41-1"></span>*2.7.6 Motor thermal protection*

- **0** = Не используется
- **1** = Предупреждение
- **2** = Отказ, режим останов после отказа в соответствии с установками параметра [2.1.12](#page-35-1)
- **3** = Отказ, всегда включается режим останова со свободным выбегом после отказа

Если выбрана функция останова, привод будет остановлен и активирует «Отказ».

Отключение защиты, то есть выставление значения параметра в 0, сбросит термическую модель двигателя до 0%.

# <span id="page-42-0"></span>*2.7.7 Motor thermal protection: Motor ambient temperature factor*

Если необходимо учитывать температуру окружающей среды двигателя, рекомендуется настроить этот параметр. Значение его можно установить в пределах от -100,0% до 100,0% , что соответствует интервалу от 0°C до максимальной рабочей температуры двигателя. Установка значения параметра 0% подразумевает, что температура окружающей среды равна температуре радиатора при включенном питании.

# <span id="page-42-1"></span>*2.7.8 Motor thermal protection: Cooling factor at zero speed*

Мощность охлаждения может быть установлена в пределах 0—150% от мощностии при номинальной частоте (рис. [1-18\)](#page-42-3).

![](_page_42_Figure_7.jpeg)

<span id="page-42-3"></span>*Рис. 1-18. Мощность охлаждения двигателя*

# <span id="page-42-2"></span>*2.7.9 Motor thermal protection: Time constant*

Постоянная времени тепловой защиты может быть установлена в диапазоне от 1 до 200 минут.

Это постоянная времени тепловой защиты двигателя. Чем мощнее двигатель, тем длиннее его постоянная времени. Постоянная времени — это время, за которое расчетная модель нагрева достигнет 63% своего окончательного значения.

Температурное время двигателя определяется его конструкцией и индивидульна для каждого изготовителя.

Если время t6 двигателя (t6 – время, в течение которого двигатель может безопасно работать с шестикратном превышении номинального тока), указано производителем двигателя, то параметр постоянной времени основывается на нем. По эмпирическому правилу, постоянная времени двигателя, выраженная в минутах, равняется 2xt6. Если двигатель остановлен, постоянная времени самостоятельно возрастает до трехкратного заданного значения параметра. Охлаждение в режиме останова происходит за счет конвекции и постоянная времени увеличивается. Также см. рис. [1-19.](#page-43-2)

Примечание. Если номинальная скорость (пар[. 2.1.8\)](#page-18-8) или номинальный ток ([пар](#page-18-9). [2.1.9\)](#page-18-9) двигателя меняются, этот параметр автоматически принимает значение по умолчанию (45).

![](_page_43_Figure_4.jpeg)

<span id="page-43-2"></span>*Рис. 1-19. Расчет температуры двигателя* 

## <span id="page-43-0"></span>*2.7.10 Motor thermal protection: Motor duty cycle*

Показывает, какова нагрузка двигателя от номинальной нагрузки двигателя. Значение может варьировать от 0% до 100%.

## **Пар. 2.7.11, Stall protection:**

#### **Общие сведения**

<span id="page-43-1"></span>Защита от опрокидывания двигателя предохраняет двигатель от кратковременных перегрузок, возникающих, например, при заклинивании вала. Время реакции защиты от опрокидывания может быть меньше, чем температурная защита. Защита от опрокидывания определяется двумя параметрами, 2.7.12 (Ток блокировки) и 2.7.13 (Частота блокировки). Если ток превышает установленный предел, или частота снижается ниже установленного предела, фиксируется опрокидывание двигателя. Защита от блокировки — это разновидность защиты от превышения тока.

# *2.7.11 Stall protection*

- **0** = Не используется
- **1** = Предупреждение
- **2** = Отказ, режим останови после отказа в соответствии с установками параметра [2.1.12](#page-35-1)
- **3** = Отказ, всегда включается режим останова со свободным выбегом после отказа

При задании параметра = 0, защита деактивируется и постоянная времени опрокидывания сбрасывается.

# *2.7.12 Stall current limit*

<span id="page-44-0"></span>Ток может быть задан в пределах 0,0 … InMotor x 2. При превышении этого предела срабатывает защита от опрокидывания (рис. [1-21\)](#page-44-2). Программа не позволяет вводить значения выше I<sub>nMotor</sub> х 2. При изменении пар. [2.1.9](#page-18-9) (номинального тока двигателя), автоматически устанавливается стандартное значение параметра  $(I_{nMotor} \times 1, 3)$ .

![](_page_44_Figure_9.jpeg)

*Рис. 1-20. Настройка характеристик блокировки*

# *2.7.13 Stall time*

<span id="page-44-1"></span>Время опрокидывания может быть установлено в пределах от 1,0 до 120,0 секунд.

Это максимальное время, отводимое для диагностики опрокидывания двигателя. Время опрокидывания рассчитается внутренним счетчиком (см.рис. 1-20). Если показания счетчика превысили установленный предел, срабатывает отключение (рис. [1-21\)](#page-44-2).

![](_page_44_Figure_14.jpeg)

<span id="page-44-2"></span>*Рис. 1-21. Счетчик времени блокировки*

# *2.7.14 Maximum stall frequency*

<span id="page-45-0"></span>Частота опрокидывания может быть установлена в пределах  $1-f_{\text{max}}$  (пар. [2.1.2\)](#page-18-3). Для срабатывания защиты от опрокидывания выходная частота должна быть ниже этого предела.

# **Пар. 2.7.15—2.7.18, Underload protection:**

## **Общие сведения**

Защита двигателя от недогрузки — контролирует нагрузку двигателя при работе. Двигатель может потерять нагрузку из-за неполадок в процессе работы, например, оборванного ремня или сухого насоса.

Защиту двигателя от недогрузки можно установить путем настройки кривой снижения нагрузки параметрами 2.7.16 (Нагрузка в точке ослабления поля) и 2.7.17 (Нагрузка при нулевой частоте), см. ниже. Кривая недогрузки – это квадратичная кривая, построенная от точки нулевой частоты до точки ослабления поля. Защита не работает ниже 5 Гц (счетчик времени недогрузки остановлен).

Значение крутящего момента при настройке кривой недогрузки устанавливается в процентах от номинального крутящего момента двигателя. Для определения внутреннего крутящего момента необходим номинальный ток двигателя (см.шильдик двигателя) и номинальный ток привода IL. Если в приводе использован двигатель, отличный от указанного, точность вычисления крутящего момента снижается.

# <span id="page-45-1"></span>*2.7.15 Underload protection*

- **0** = Не используется
- **1** = Предупреждение
- **2** = Отказ, режим останова после отказа в соответствии с установками параметра [2.1.12](#page-35-1)
- **3** = Отказ, всегда включается режим останова со свободным выбегом после отказа

Если выбрана функция останова, привод будет остановлен и активирует «Отказ».

При задании параметра = 0, защита деактивируется и постоянная времени недогрузки сбрасывается.

# <span id="page-45-2"></span>*2.7.16 Underload protection, field weakening area load*

Предел крутящего момента можно установить в диапазоне 10,0—150,0% x T<sub>nMotor</sub>.

Этот параметр устанавливает минимальное разрешенное значение крутящего момента, когда выходная частота больше точки ослабления поля (рис. [1-22\)](#page-46-4).

![](_page_45_Figure_19.jpeg)

При смене пар[. 2.1.9](#page-18-9) (Motor nominal current), автоматически восстанавливается значение этого параметра по умолчанию.

<span id="page-46-4"></span>*Рис. 1-22. Настройка минимальной нагрузки*

# <span id="page-46-0"></span>*2.7.17 Underload protection, zero frequency load*

Предел крутящего момента можно установить в границах 5,0—150,0% х  $T_{\text{motor}}$ 

Этот параметр устанавливает минимальное разрешенное значение крутящего момента при нулевой частоте. См. рис. [1-22.](#page-46-4)

При смене пар[. 2.1.9](#page-18-9) (Motor nominal current), автоматически восстанавливается значение этого параметра по умолчанию.

#### <span id="page-46-1"></span>*2.7.18 Underload time*

Это время может быть установлено в пределах от 2,0 до 600,0 секунд.

Это максимальное время, разрешенное для работы с пониженной нагрузкой. Внутренний счетчик считает время работы с пониженной нагрузкой (рис. [1-23\)](#page-46-5).. Если время пониженной нагрузки превышает установленное значение, защита вызывает отключение по параметру [2.7.15.](#page-45-1) При останове привода показания счетчика сбрасываются (рис. [1-23\)](#page-46-5).

![](_page_46_Figure_10.jpeg)

<span id="page-46-5"></span>*Рис. 1-23. Функция счетчика времени пониженной нагрузки*

## <span id="page-46-2"></span>*2.7.19 Response to thermistor fault*

Устанавливает режим ответа на отказ по температуре при использовании дополнительного термистора.

- **0** = Не используется
- **1** = Предупреждение
- **2** = Отказ, останов после отказа в соответствии с установками параметра [2.1.12](#page-35-1)
- **3** = Отказ, всегда включается режим останова со свободным выбегом после отказа

<span id="page-46-3"></span>Установка нулевого значения параметра отключает защиту.

### *2.7.20 Response to fieldbus fault*

Устанавливает режим ответа на отказ интерфейсной шины при использовании платы интерфейсной шины. Дополнительные сведения см. в Руководстве, прилагаемом к плате интерфейсной шины.

См. пар. 2.7.19.

## <span id="page-47-0"></span>*2.7.21 Response to slot fault*

Устанавливает режим ответа на отказ слота из-за отсутствия или неисправности платы.

См. пар. 2.7.19

# <span id="page-47-1"></span>*2.7.22 Actual value supervision function*

- **0** = Не используется
- **1** = Предупреждение, если действительное значение падает ниже предела, заданного пар. 2.7.23
- **2** = Предупреждение, если действительное значение превышает предел, заданный пар. 2.7.23
- **3** = Отказ, если действительное значение падает ниже предела, заданного пар. 2.7.23
- **4** = Отказ, если действительное значение превышает предел, заданный пар. 2.7.23

## <span id="page-47-2"></span>*2.7.23 Actual value supervision limit*

Этим параметром можно установить предел действительного значения, контролируемого пар. 2.7.22

## <span id="page-47-3"></span>*2.7.24 Actual value supervision delay*

Устанавливает запаздывание контроля действительного значения (пар. 2.7.22)

При включении этого параметра параметр 2.7.22 будет активным только в том случае, когда действительное значение находится вне установленных пределов в течение времени, заданного этим параметром.

#### <span id="page-48-0"></span>**4.8 Параметры автоматического перезапуска**

Функция автоматического перезапуска активна, если значение пар. [2.1.21](#page-22-1) = 1. Всегда происходит три попытки перезапуска.

## <span id="page-48-1"></span>*2.8.1 Automatic restart: Wait time*

Задает время, по истечении которого преобразователь пытается автоматически перезапустить двигатель после отказа.

#### <span id="page-48-2"></span>*2.8.2 Automatic restart: Trial time*

Функция автоматического перезапуска перезапускает ПЧ после устранения отказа и истечения времени ожидания.

![](_page_48_Figure_7.jpeg)

*Рис. 1-24. Автоматический перезапуск*

Счетчик времени запускается с первого перезапуска. Если в течение пробного периода число отказов превысит три, включается состояние отказа. В противном случае по окончании пробного периода счетчик обнуляется, а следующий отказ запускает его заново.

Единичный отказ в течение пробного периода расценивается как режим отказа.

## <span id="page-48-3"></span>*2.8.3 Automatic restart, start function*

Этим параметром определяется тип запуска после автоматического перезапуска: Параметр определяет пусковой режим:

- **0** = Управляемый пуск
- **1** = Пуск с ходу
- **2** = Пуск в соответствие с пар[. 2.1.11](#page-19-0)

#### 4.9 Параметры опорного значения ПИД

#### $2.9.1$ ПИД activation

<span id="page-49-1"></span>С помощью этого параметра активируется и деактивируется ПИД-регулятор или активируются параметры управления насосами и вентиляторами.

- 0 = ПИД-регулятор деактивирован
- 1 = ПИД- регулятор активирован
- $2$  = Активировано управление насосами и вентиляторами (РЕС). Становятся видимы параметры группы Р2.10.

#### $292$ **PID** reference

<span id="page-49-2"></span>Задает выбор источника опорного сигнала для ПИД-регулирования. Значение по умолчанию равно 2.

- $0 =$  Опорное значение AI1
- $1 =$  Опорное значение AI2
- 2 = Опорное значение ПИД с панели управления (Группа КЗ, пар. РЗ.5)
- 3 = Опорный сигнал с интерфейсной шины (FBProcessDataIN1)

#### $2.9.3$ **Actual value input**

- <span id="page-49-3"></span> $1$  Al1
- $2$  Al<sub>2</sub>
- Интерфейсная шина (Действительное значение 1: FBProcessDataIN2; 3 Действительное значение 2: FBProcessDataIN3)
- 4 Крутящий момент двигателя
- 5 Скорость двигателя
- 6 Ток двигателя
- 7 Мощность двигателя

#### $2.9.4$ **PID controller gain**

<span id="page-49-4"></span>Параметр задает усиление ПИД-регулирования. Если значение параметра установлено равным 100%, изменение значения ошибки на 10% приведет к 10% изменению на выходе контроллера.

Если значение параметра установлено равным 0, ПИД-контроллер работает как

ИД-регулятор.

<span id="page-49-0"></span>См. примеры ниже.

#### *2.9.5 PID controller I-time*

<span id="page-50-0"></span>Параметр задает время интегрирования ПИД–регулирования. Если значение параметра установлено равным 1 секунде, изменение значения ошибки на 10% приведет к изменению на выходе контроллера 10,00%/с. Если значение параметра установлено равным 0, ПИД-контроллер работает как ПД-контроллер. См. примеры ниже.

# *2.9.6 PID controller D-time*

<span id="page-50-1"></span>Параметр 2.9.5 задает время дифференцирования ПИД–регулирования. Если значение параметра установлено равным 1 секунде, изменение значения ошибки на 10% за 1 секунду приведет к 10,00% изменению на выходе контроллера. Если значение параметра установлено равным 0, ПИД–контроллер работает как ПИ– контроллер.

См. примеры ниже.

### **Пример 1:**

Чтобы свести к нулю значение ошибки при данных условиях, ПЧ имеет на выходе следующее:

Исходные значения:

Пар. 2.9.4,  $P = 0\%$  Макс. предел ПИД = 100,0% Пар. 2.9.5, I-time = 1,00 с Мин. предел ПИД = 0,0% Пар. 2.9.6, D-time = 0,00 с Мин. частота = 0 Гц Значение ошибки (заданное — Макс. частота = 50 Гц фактич. значение) = 10,00%

В этом примере ПИД–регулятор работает практически как ИД–контроллер.

В соответствие с установками параметра 2.9.5 (I-time), выход ПИД повышается на 5 Гц (10% разницы между максимальной и минимальной частотами) каждую секунду, пока значение ошибки не станет равным 0.

![](_page_51_Figure_2.jpeg)

Рис. 1-25. ПИД-регулятор работает как И-контроллер

### Пример 2:

#### Исходные значения:

 $\text{Map. } 2.9.4, \, P = 100\%$  $\pi$ ap. 2.9.5, I-time = 1.00 c  $\pi$ ap. 2.9.6. D-time = 1.00 c Значение ошибки (значение фактич. значение) =  $\pm 10\%$ 

Макс. предел ПИД = 100,0% Мин. предел ПИД = 0.0% Мин. частота = 0 Гц Макс. частота = 50 Гц

При включении питания система измеряет разницу между установленным и действительным значением и начинает снижение или повышение (если значение отрицательное) выхода ПИД в соответствие с временем интегрирования. Когда разница между установленным и действительным значением становится равной 0, выход снижается на величину, соответствующую значению параметра 2.9.5.

Если значение ошибки отрицательно, ПЧ реагирует, соответственно снижая выход.

![](_page_52_Figure_1.jpeg)

*Рис. 1-26. Кривая на выходе ПИД–регулятора в примере 2* 

# **Пример 3**:

Исходные значения:

пар. 2.9.4, P = 100% Макс. предел ПИД = 100,0% пар. 2.9.5, I-time = 0.00 с Мин. предел ПИД = 0,0% пар. 2.9.6, D-time = 1,00 с Мин. частота = 0 Гц Значение ошибки (заданное — действительное значение) =  $\pm 10\%$ /с Макс. частота = 50 Гц

С возрастанием значения ошибки, выход ПИД повышается в соответствие с установленными значениями (D-time = 1,00с).

![](_page_53_Figure_2.jpeg)

*Рис. 1-27. Выход ПИД–контроллера в примере 3.* 

# <span id="page-53-0"></span>*2.9.7 Actual value 1 minimum scale*

Устанавливает точку минимального масштабирования действительного значения 1 (рис. [1-28\)](#page-53-2).

# *2.9.8 Actual value 1 maximum scale*

<span id="page-53-1"></span>Устанавливает точку макс. масштабирования действительного значения 1 (рис. [1-](#page-53-2) [28\)](#page-53-2).

![](_page_53_Figure_8.jpeg)

<span id="page-53-2"></span>*Рис. 1-28. Пример масштабирования текущего значения сигнала*

#### *2.9.9 PID error value inversion*

<span id="page-54-0"></span>Этот параметр позволяет инвертировать значение ошибки ПИД-регулирования (следовательно, и работу ПИД-регулирятора).

- 0 Без инвертирования
- 1 Инвертирован

# *2.9.10 Sleep frequency*

<span id="page-54-1"></span>ПЧ автоматически отключается, если частота привода падает ниже задаваемого этим параметром уровня отключения и находится на этом значении в течение времени, превышающем пар. [2.9.11.](#page-54-2) В режиме «сон» ПИД-регулятор включает ПЧ, если действительное значение сигнала падает ниже или превосходит (см. пар. 2.9.13) уровень пробуждения, задаваемый параметром 2.9.12 (рис. [1-29\)](#page-54-5).

# *2.9.11 Sleep delay*

<span id="page-54-2"></span>Минимальный период времени, в течение которого частота должна оставаться ниже уровня отключения, перед тем, как остановился ПЧ (рис. [1-29\)](#page-54-5).

#### *2.9.12 Wake-up level*

<span id="page-54-3"></span>Уровень «пробуждения» задает частоту, которую должно превысить действительное значение или упасть ниже которой, чтобы восстановить работу ПЧ (рис. [1-29\)](#page-54-5).

#### *2.9.13 Wake-up function*

<span id="page-54-4"></span>Этот параметр отвечает за восстановление режима работы, если действительное значение сигнала падает ниже или превосходит *Уровень пробуждения* (пар. 2.9.12) (рис. [1-29\)](#page-54-5).

![](_page_54_Figure_13.jpeg)

<span id="page-54-5"></span>*Рис. 1-29. Функция отключения ПЧ*

# <span id="page-55-0"></span>4.10 Управление насосами и вентиляторами (PUMP AND FAN CONTROL - PFC)

Управление насосами и вентиляторами может использоваться для управления одним приводом переменной скорости и дополнительными приводами (до трех). ПИД-регулятор ПЧ управляет скоростью привода и посылает сигналы пуска и останова для дополнительных приводов, тем самым, контролируя общий поток. В дополнении к восьми стандартным группам параметров, в этом случае доступна группа параметров управления насосами и вентиляторами.

Как следует из названия, РЕС служит для управления насосами и вентиляторами. Программа использует внешние контакторы для переключения между двигателями, подключенными к ПЧ. Функция автозамены обеспечивает возможность изменения очередности запуска дополнительных приводов.

# 4.10.1 Краткое описание функции и основных параметров РFC

# <u>Automatic changing between drives (Autochange & Interlockings selection, P2.10.4)</u>

Автоматическое изменение очередности пуска и останова относиться либо только к дополнительным приводам, либо к дополнительным приводам и ПЧ в зависимости от настройки параметра 2.10.4.

Функция автозамены позволяет менять порядок пуска и останова через задаваемые интервалы с помощью автоматики РГС. Привод, управляемый ПЧ, также может быть включен в последовательность автоматической замены и блокировки (пар. 2.10.4). Функция автозамены дает возможность выравнивать число пусков двигателей и предотвращать, к примеру, заклинивание насоса из-за слишком продолжительного времени работы.

- Применение функции автозамены производится с помощью пар. 2.10.4, Autochange.  $\bullet$
- Автозамена происходит, когда истекает время, заданное пар. 2.10.5, Autochange interval, а производительность находится ниже предела, заданного пар. 2.10.7, Autochange frequency limit.
- Работающие приводы останавливаются и перезапускаются в новом порядке.
- Внешние контакторы, управляемые через релейные выходы ПЧ, подключают приводы к ПЧ или источнику питания. Если двигатель, управляемый ПЧ, включен в очередность автозамены, он всегда управляется через релейный выход, который активируется первым. Остальные релейные выходы активируются позднее и управляют дополнительными приводами.

Этот параметр используется для активации входов блокировки (Значения 3 и 4). Сигналы блокировки поступают с переключателей двигателей. Сигналы (функции) подключаются к цифровым входам, которые программируются как блокировочные входы с помощью соответствующих параметров. Автоматика РГС управляет только двигателями с активированной блокировкой.

- Если блокировка дополнительного привода отключена, и при этом доступен другой  $\bullet$ неиспользуемый привод, последний будет запущен без останова ПЧ.
- При отключении блокировки управляемого привода, все двигатели будут остановлены и запущены с новыми настройками.
- При восстановлении блокировки в режим работы, автоматика немедленно остановит все  $\bullet$ двигатели и перезапустит их с новыми настройками. Пример: [P1 → P3] → [P2 LOCKED] → [STOP] → [P1 → P2 → P3].

См. примеры в разделе 4.10.2.

# *Parameter 2.10.5, Autochange interval*

После истечения интервала времени, заданного этим параметром, включается функция автозамены, если производительность будет ниже уровня, определяемого пар. 2.10.7 (*Autochange frequency limit)* и [2.10.6](#page-63-0) (*Maximum number of auxiliary drives*). Если производительность превосходит значение пар. [2.10.7,](#page-63-0) автозамена не происходит, пока производительность не упадет ниже этой границы.

- Счетчик времени запускается только при активном запросе на пуск/останов.
- Счетчик времени обнуляется после автозамены или отмены запроса на пуск.

# *Пар. 2.10.6, Maximum number of auxiliary drives и 2.10.7, Autochange frequency limit*

Эти параметры задают уровень, ниже которого должна оставаться производительность, чтобы могла произойти автозамена.

Уровень задается следующим образом:

- Если число работающих дополнительных приводов меньше значения пар. [2.10.6,](#page-63-0) разрешена функция автозамены.
- Если число работающих дополнительных приводов равно значению параметра [2.10.6,](#page-63-0) а частота привода меньше, чем значение параметра [2.10.7,](#page-63-0) разрешена функция автозамены.
- Если значение пар. [2.10.7](#page-63-0) равно 0,0 Гц, автозамена может произойти только в состоянии останова (Останов и «Сон»), независимо от значения пар. [2.10.6.](#page-63-0)

# 4.10.2 Примеры

# РЕС с блокировкой и автозаменой 3 насосов (требуется дополнительная плата ОРТ-AA или OPT-B5)

1 привод управляемый ПЧ и 2 дополнительных. Состояние: Настройки параметров: 2.10.1 = 2

> Используется сигналы обратной связи блокировки, происходит автозамена между всеми приводами.

Настройки параметров: 2.10.4=4

Активен DIN4 (пар. 2.2.6=0)

Сигналы обратной связи блокировки поступают с цифровых входов DIN4 (Al1), DIN2 и DIN3, выбранных с помощью параметров 2.1.17, 2.1.18 и 2.2.4. Управление насосом 1 (пар.2.3.1=17) возможно через Блокировку 1 (DIN2, 2.1.17=10), управление насосом 2 (пар.2.3.2=18) — через Блокировку 2 (DIN3, пар. 2.1.18=13) и насосом 3 (пар.2.3.3=19) — через Блокировку 3 (DIN4)

<span id="page-57-0"></span>![](_page_57_Figure_9.jpeg)

Таблица 1-17. Пример конфигурации ввода-вывода управления РFC с блокировкой и автозаменой среди 3 насосов

![](_page_58_Figure_1.jpeg)

*Рис. 1-30. Система из 3 насосов с автозаменой, принципиальная схема управления*

![](_page_58_Figure_3.jpeg)

*Рис. 1-31. Пример автозамены среди 3 насосов, силовая схема* 

РЕС с блокировкой и автозаменой среди 2 насосов (требуется дополнительная плата ОРТ-**АА или ОРТ-В5)** 

Состояние: 1 управляемый привод и 1 дополнительный. Настройки параметров: 2.10.1= 1

> Используются сигналы обратной связи блокировки и автозамена насосов. Настройки параметров: 2.10.4=4

Сигналы обратной связи блокировки поступают с цифрового входа DIN2 (пар. 2.1.17) и цифрового входа DIN3, (пар. 2.1.18).

Управление насосом 1 (пар. 2.3.1 = 17) возможно через Блокировку 1 (DIN2. пар. 2.1.17), управление насосом 2 (пар. 2.3.2 = 18) — через Блокировку 2 (пар.  $2.1.18 = 13$ 

![](_page_59_Figure_7.jpeg)

блокировкой и автозаменой среди 2 насосов

![](_page_60_Figure_1.jpeg)

*Рис. 1-32. Система из 2 насосов с автозаменой, принципиальная диаграмма управления*

![](_page_60_Figure_3.jpeg)

*Рис. 1-33. Пример автозамены среди 2 насосов, силовая схема*

### *4.10.3 Описание параметров управления насосами и вентиляторами*

## *2.10.1 Number of auxiliary drives*

<span id="page-61-0"></span>Этим параметром задается число используемых дополнительных приводов. Функции управления дополнительными приводами (параметры [2.10.4—2.10.7\)](#page-61-3) могут программироваться на релейные выходы.

## <span id="page-61-1"></span>*2.10.2 Start delay of auxiliary drives*

Частота привода, управляемого ПЧ, перед пуском дополнительного привода должна оставаться выше максимальной частоты в течение времени, задаваемого этим параметром. Заданная задержка относится ко всем дополнительным приводам. Этим предотвращается ненужные запуски, вызванные кратковременным превышением стартовых порогов.

## <span id="page-61-2"></span>*2.10.3 Stop delay of auxiliary drives*

Частота привода, управляемого ПЧ, перед остановом дополнительного привода должна оставаться ниже минимальной частоты в течение времени, задаваемого этим параметром. Заданная задержка относится ко всем дополнительным приводам. При этом исключаются ненужные остановы, вызванные кратковременным падением порога останова.

# *2.10.4 Automatic changing between drives*

- <span id="page-61-3"></span>**0** = Не используется
- **1** = Автозамена доп. насосов

Привод, управляемый преобразователем, не меняется. Таким образом, контактор питания требуется только для одного дополнительного привода.

![](_page_61_Figure_13.jpeg)

*Рис. 1-34. Автозамена относится только к дополнительным приводам.* 

**2** = Автозамена ПЧ и дополнительных насосов

Привод, управляемый преобразователем, включен в цепь автоматики. Требуется доп. контактор для подключения каждого привода к сети или преобразователю.

![](_page_62_Figure_3.jpeg)

*Рис. 1-35. Автозамена всех приводов*

**3** = Автозамена с блокировкой (только дополнительные насосы)

Привод, управляемый ПЧ, не меняется. Таким образом, контактор питания требуется только для одного дополнительного привода. Блокировки для выходов автозамены 1, 2, 3 (или DIE1,2,3) могут устанавливаться с помощью параметров [2.1.17](#page-21-0) и [2.1.18.](#page-21-1)

**4** = Автозамена и блокировки (ПЧ и дополнительные насосы)

Привод, управляемый преобразователем, включен в цепь автоматики, контактор нужен для подключения каждого привода к сети или преобразователю. DIN 1 автоматически блокируется с выхода автозамены 1. Блокировки для выходов автозамены 1,2,3 (или DIE1,2,3) могут устанавливаться с помощью параметров [2.1.17](#page-21-0) и [2.1.18.](#page-21-1)

### *2.10.5 Autochange interval*

<span id="page-62-0"></span>После истечения интервала, задаваемого этим параметром, активируется функция автозамены, если производительность будет ниже границы, определяемой параметром 2.10.7 (*Autochange frequency limit)* и [2.10.6](#page-63-0) (*Maximum number of auxiliary drives*). Если производительность превысит значение параметра [2.10.7,](#page-63-0) автозамена не произойдет, пока производительность не упадет ниже этой границы.

- Счетчик времени запускается только при активном запросе на пуск/останов.
- Счетчик времени сбрасывается после автозамены или отмены запроса на пуск.

#### <span id="page-63-0"></span> $2.10.6$ **Maximum number of auxiliary drives**

#### $2.10.7$ **Autochange frequency limit**

<span id="page-63-1"></span>Эти параметры задают уровень, ниже которого должна оставаться производительность, чтобы могла произойти автозамена.

Уровень задается следующим образом:

- Если число работающих дополнительных приводов меньше, чем значение параметра 2.10.6, может произойти автозамена.
- Если число работающих дополнительных приводов равно значению параметра  $\bullet$ 2.10.6, а частота управляемого привода меньше, чем значение параметра 2.10.7, может произойти автозамена.
- $\bullet$ Если значение параметра 2.10.7 равно 0,0 Гц, автозамена происходит только в состоянии останова (Останов и/или «Сон»), независимо от значения параметра  $2.10.6$

![](_page_63_Figure_9.jpeg)

Рис. 1-36. Интервалы и пределы автозамены

# <span id="page-64-0"></span>**4.11 Параметры панели управления**

# *3.1 Control place*

<span id="page-64-1"></span>С помощью этого параметра может меняться активный пост управления. Более подробные сведения содержатся в главе 7.4.3 Руководства пользователя Vacon NXL.

#### <span id="page-64-7"></span>*3.2 Keypad reference*

<span id="page-64-2"></span>С помощью этого параметра можно настраивать опорную частоту. Боле подробные сведения содержатся в главе 7.4.3.2 Руководства пользователя Vacon NXL.

# *3.3 Keypad direction*

- <span id="page-64-3"></span>**0** Вперед: Двигатель вращается вперед, когда активным постом управления служит панель управления.
- **1** Назад (реверс): Двигатель вращается назад, когда активным постом управления служит панель управления.

Более подробные сведения содержатся в главе 7.4.3.3 Руководства пользователя Vacon NXL.

#### *3.4 Stop button activated*

<span id="page-64-4"></span>Если вы хотите назначить кнопку Stop «горячей клавишей», которая всегда будет останавливать привод вне зависимости от выбранного поста управления, установите для этого параметра значение 1(по умолчанию). См. Боле подробные сведения содержатся в главе 7.4.3 Руководства пользователя Vacon NXL.

Также см. пар. 3.1.

#### *3.5 PID reference 1*

<span id="page-64-5"></span>Сигнал задания ПИД 1с панели управления можно устанавливать в диапазоне от 0% до 100%. Этот опорный сигнал будет являться активным опорным сигналом ПИД, если пар. 2.9.2 = 2.

#### *3.6 PID reference 2*

<span id="page-64-6"></span>Сигнал задания ПИД 1с панели управления можно устанавливать в диапазоне от 0% до 100% Этот опорный сигнал будет активным, если функция  $DIN# = 12$  и контакт  $DIN#$  замкнут.

# <span id="page-65-0"></span>**5. ЛОГИКА УПРАВЛЯЮЩИХ СИГНАЛОВ**

![](_page_65_Figure_3.jpeg)

*Рис. 1-37. Логика управляющих сигналов программы управления*